# **[6 Strategies to Promote Relaxation]**

**Target Audience:** Any employee at High Demand LLC who deals with stress from work expectations and need coping strategies to promote relaxation strategies for workplace situations.

## **Learning Objectives:**

- 1. Identify six relaxation strategies
- 2. Apply strategies in work scenarios
- 3. Describe the steps in each relaxation strategy

#### **Learning Level:** Knowledge

#### **Seat Time: 30 minutes**

## **Outline:**

- Course Intro / Navigation / Objectives
- Workplace Scenario
- Breathing Exercises
- Visualization
- Progressive Muscle Relaxation
- Mind Body Exercises
- Nature
- Mindfulness Meditation
- Practice Activity
- Review
- Knowledge Check
- Summary
- Into to Quiz
- Assessment
- Congratulations

## **Font:**

Open Sans (body)

Calibri (bold; headings)

## **Avatars:**

Mitchell (employee)

Renita (Supervisor)

**Color Palette:** 

**Blue 4f81bd**

**Teal 4bacc6**

**Custom Border, Titles, and logo:** 

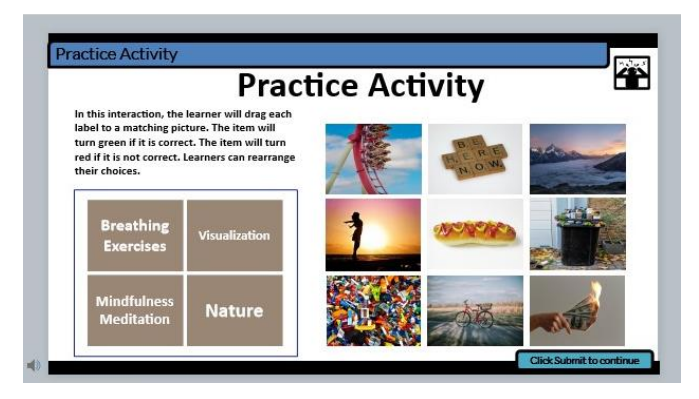

## **Global Comments:**

- All slides will have a custom top and bottom border using custom color palette with a logo in the top right corner that signals the idea of stress.
- Photographs are used as the background for the slides.
- Use Classic player in Storyline.
- Title bar (and applicable directions/subtitle bar) set on the custom top border, centered left.
- Use custom color scheme for shapes throughout, white or black font on colored background. Black font on white background.
- Text in [brackets] should not appear on the slide or be recorded in voice over (VO).
- If text in a callout is too long to display at once, fade-out/fade-in text and arrange sequentially on timeline, do not use scrolling text in callouts.
- Seek bar visible and controllable for learner on all slide layers. Menu is "free."
- Slide numbers with letters (ex. 1.8a) indicate layers for corresponding slide number
- Slide dimensions are 16:9 ratio with a slide size (1280:720).
- Track Changes is on, so please use this to make corrections.
- For Questions or Comments, please use the Comments Feature.

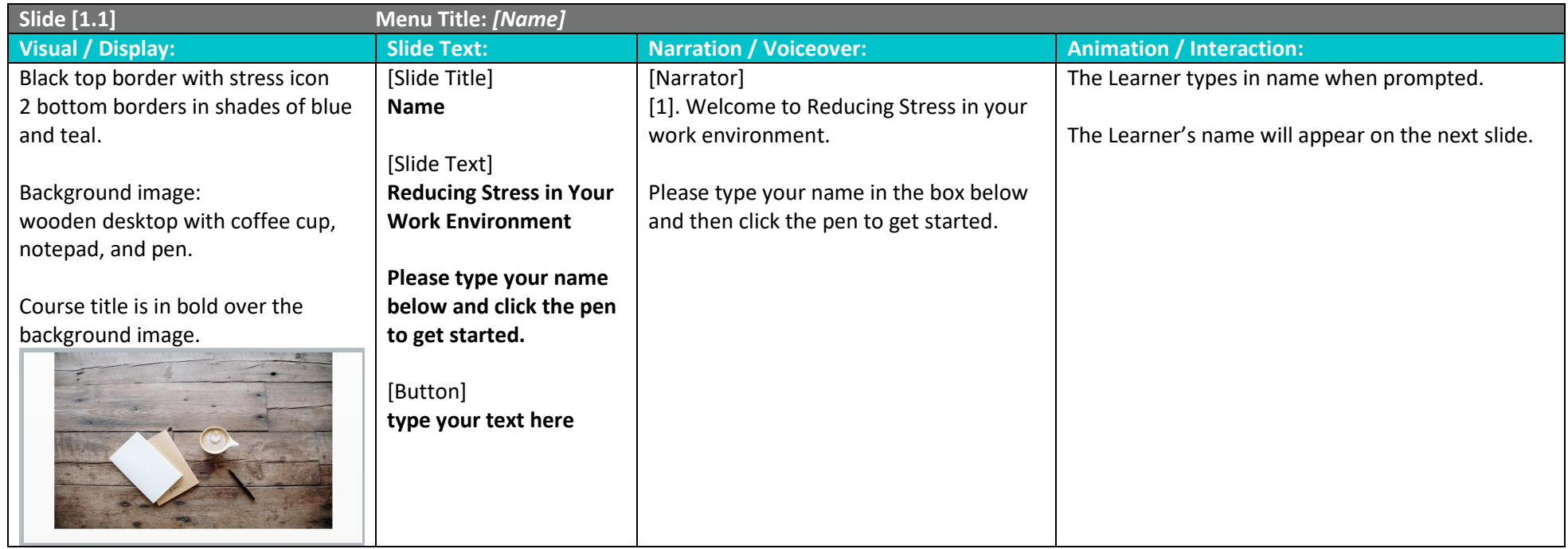

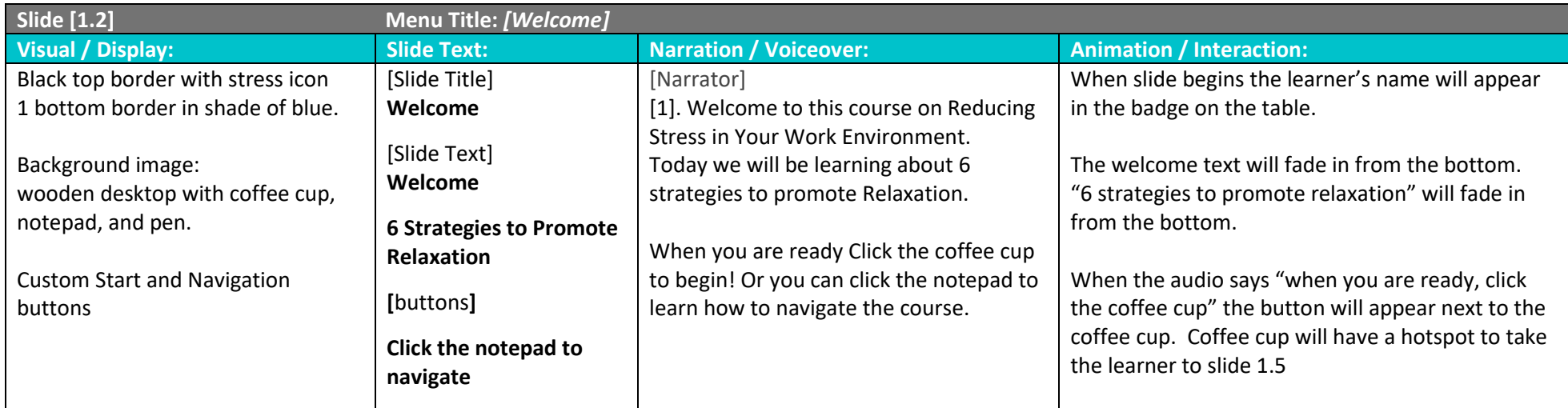

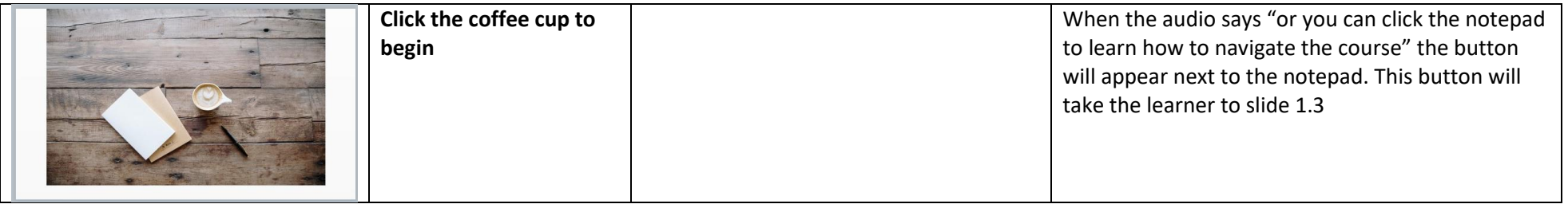

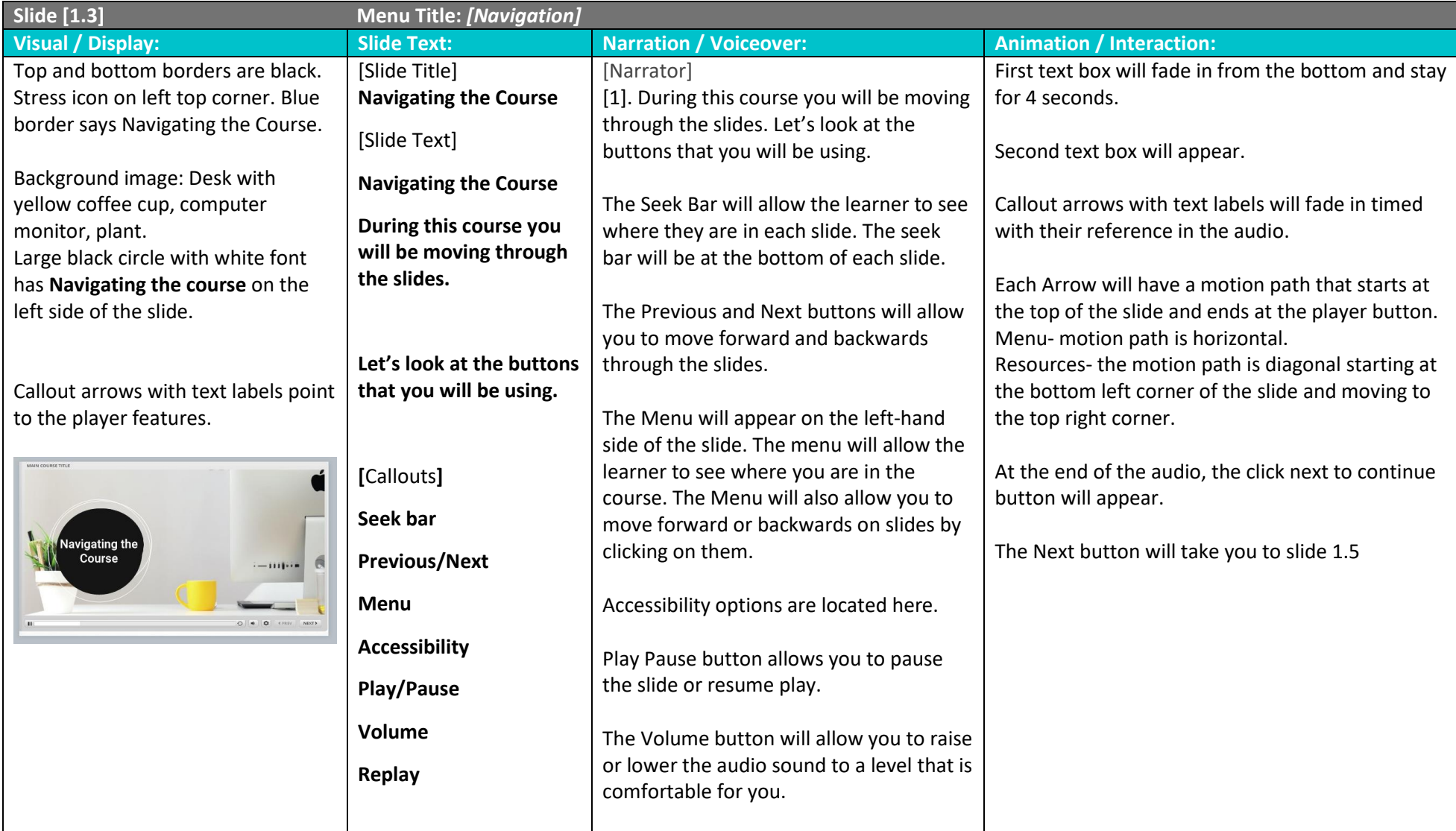

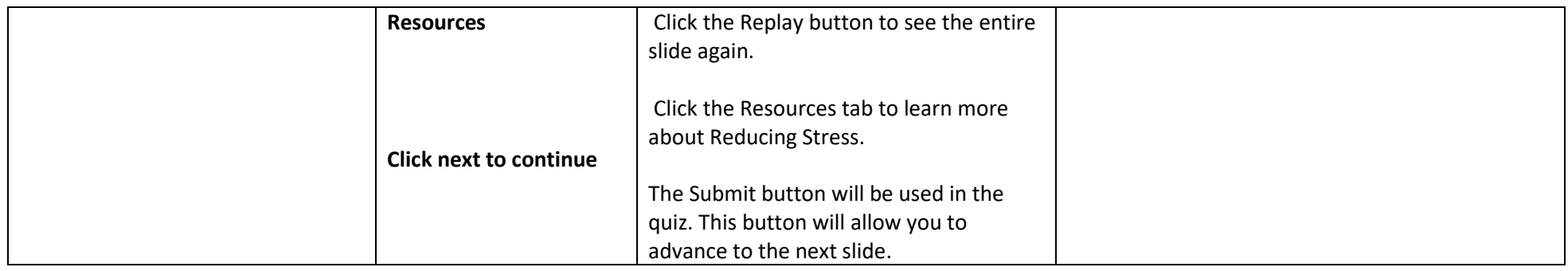

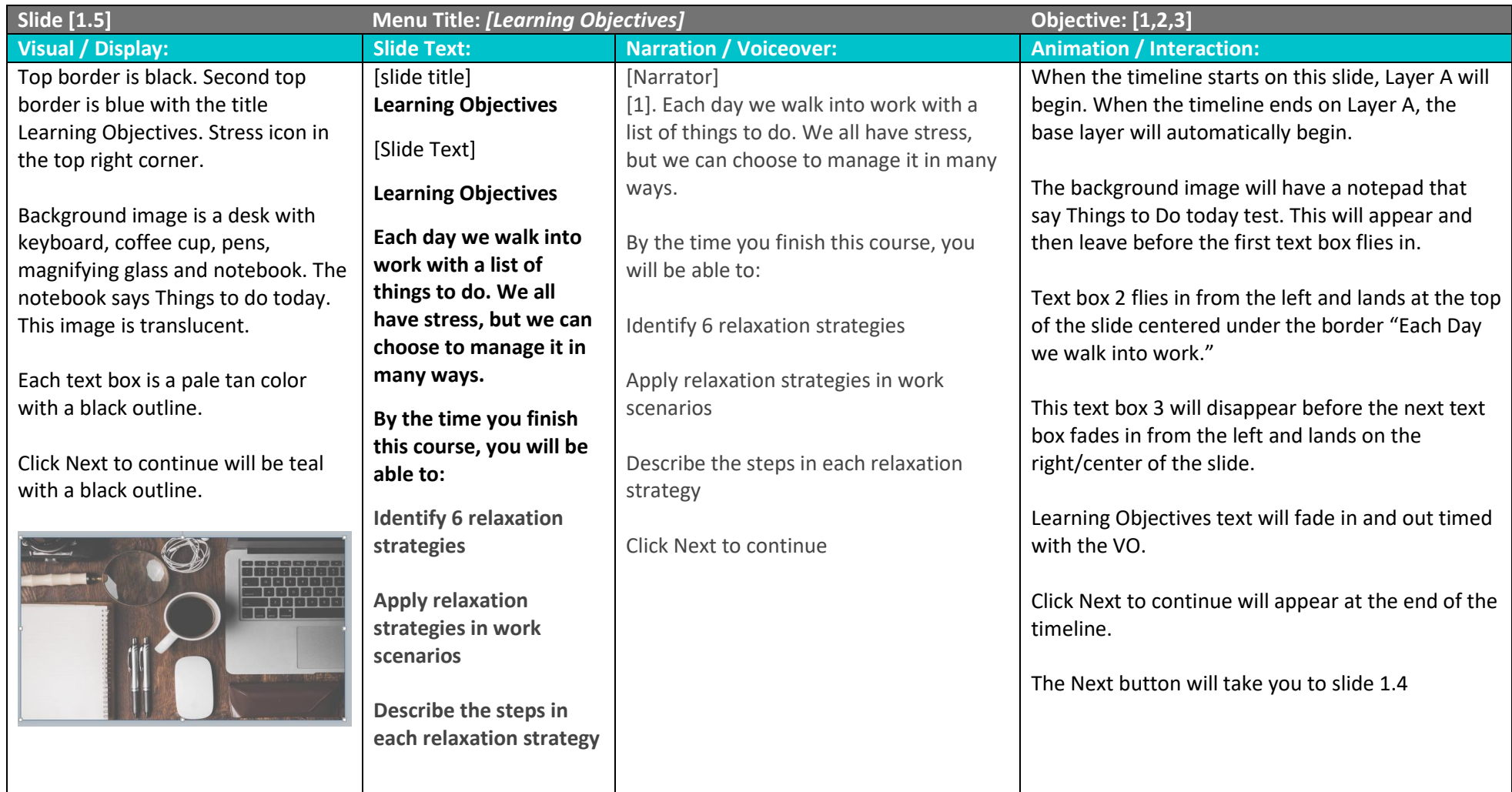

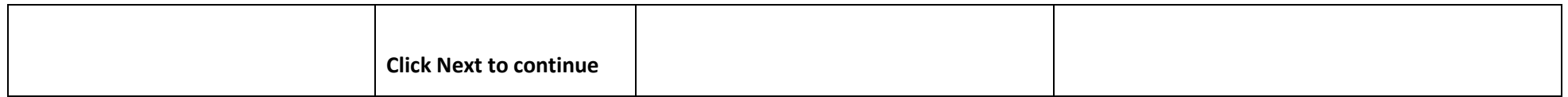

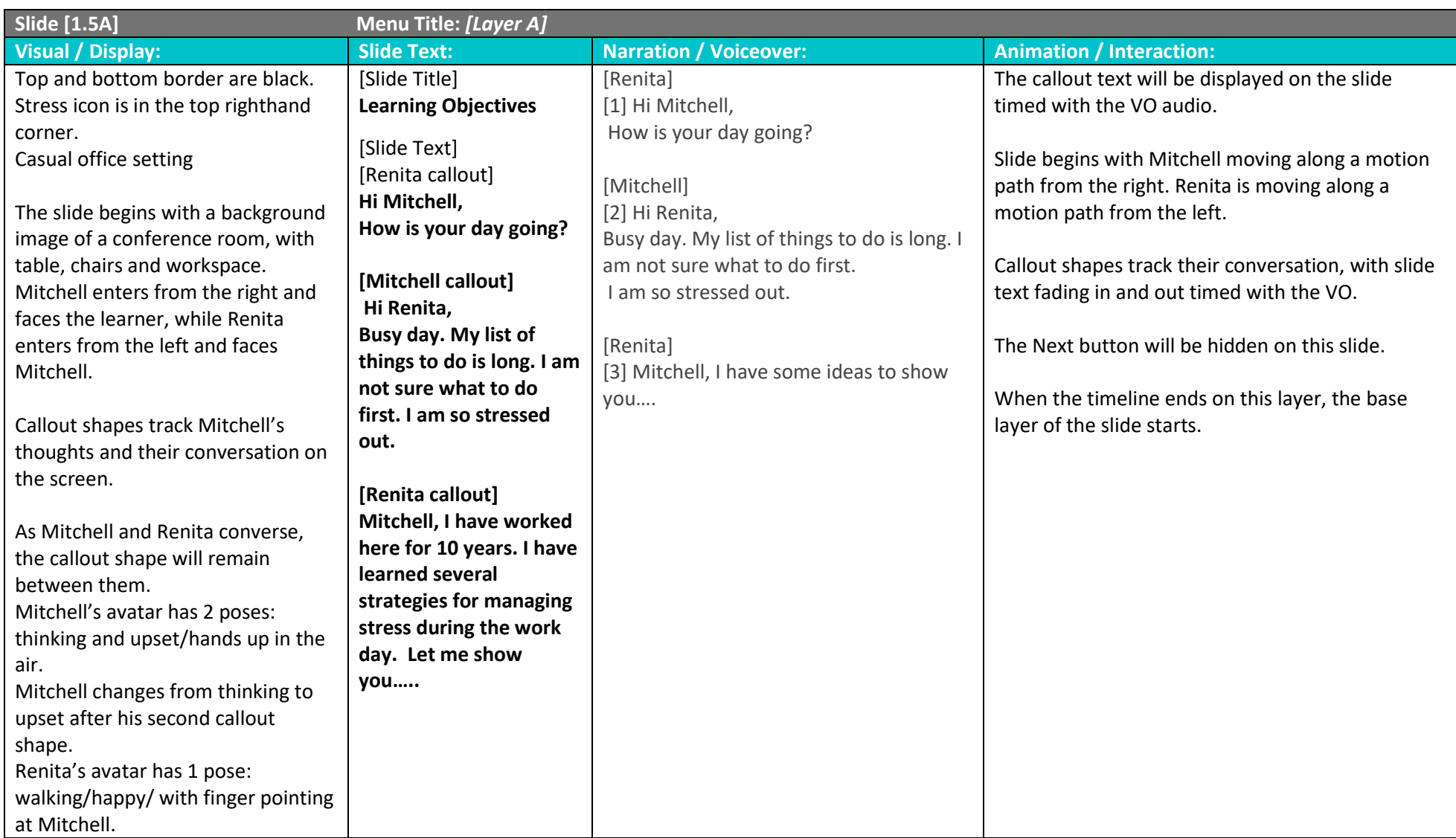

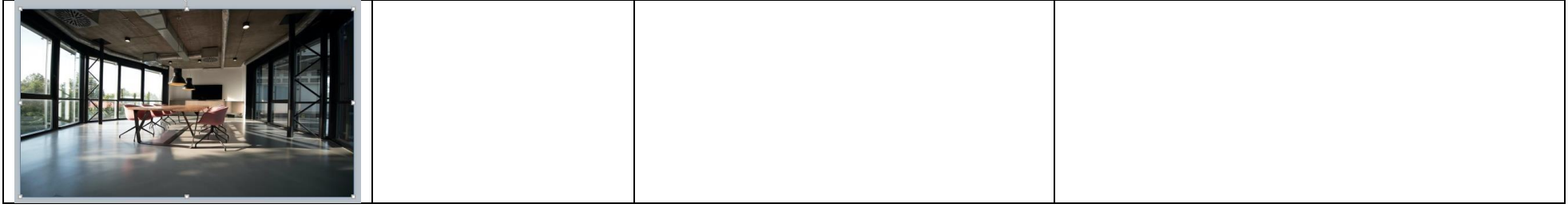

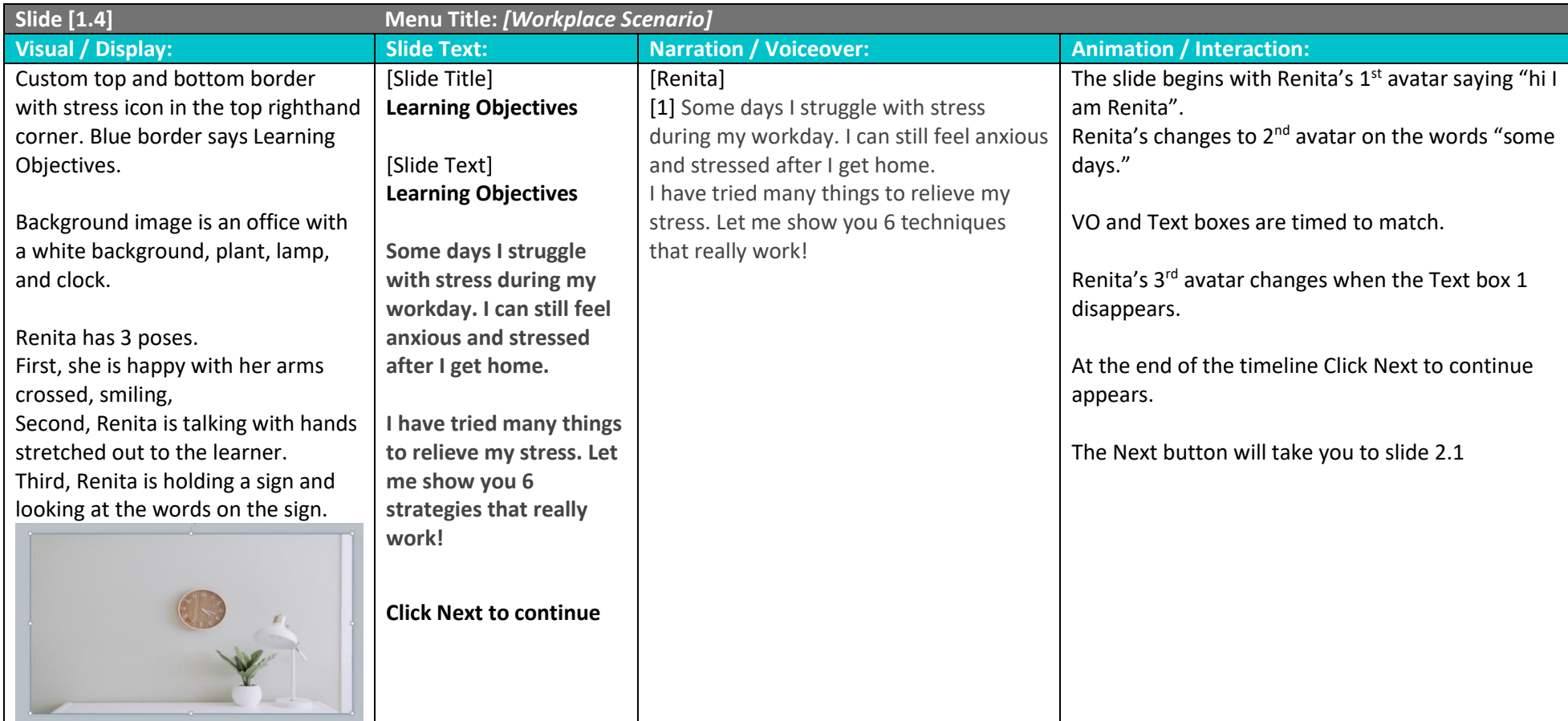

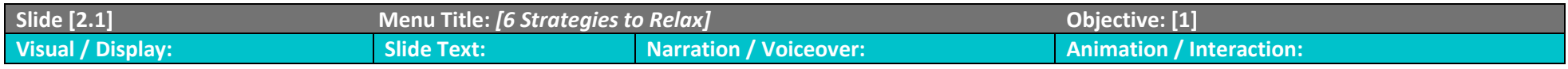

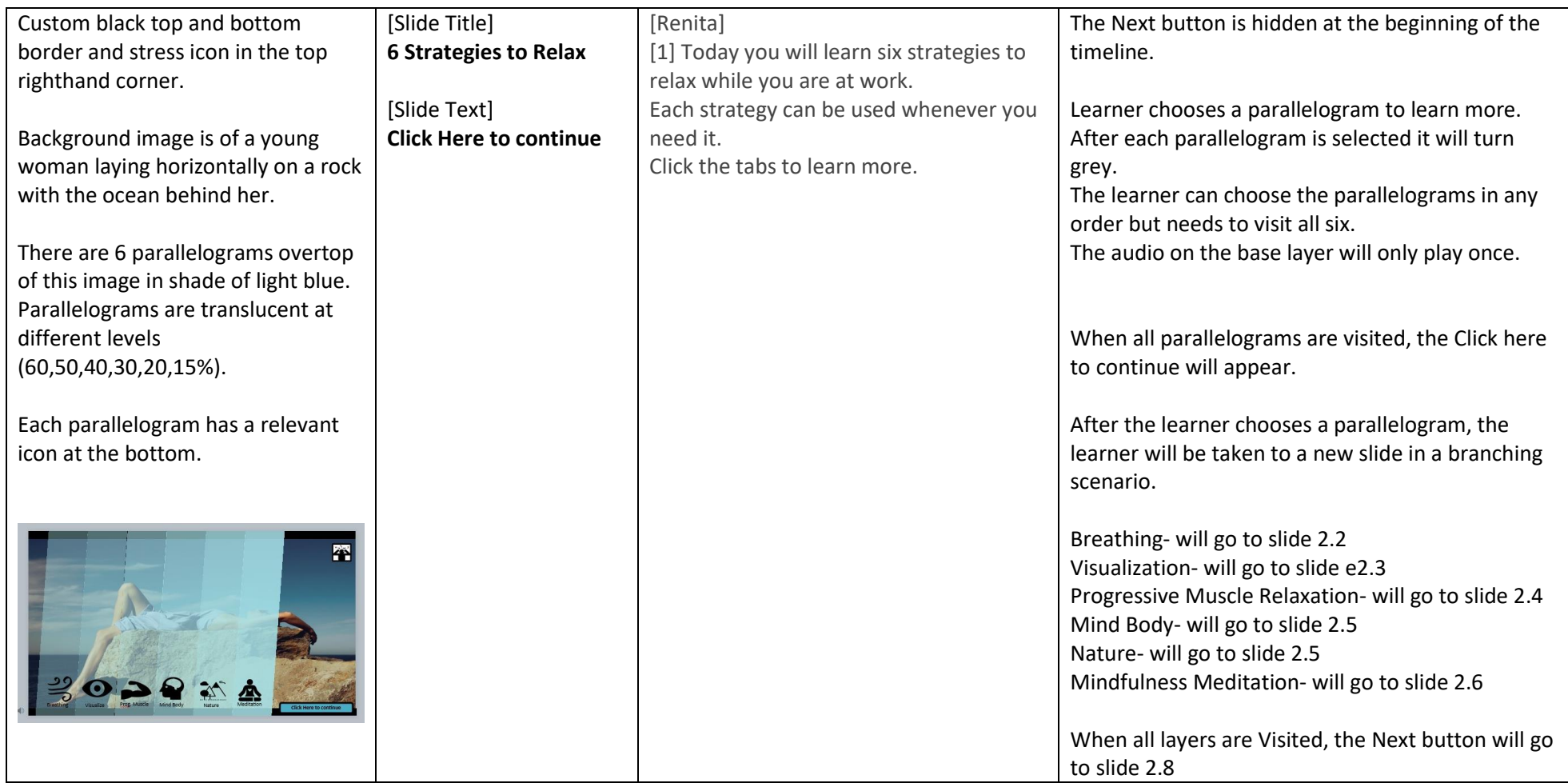

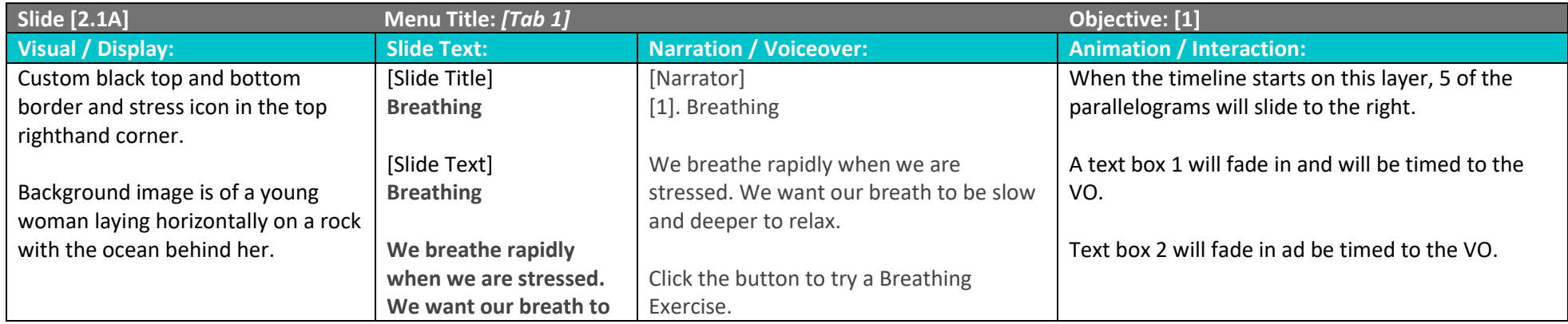

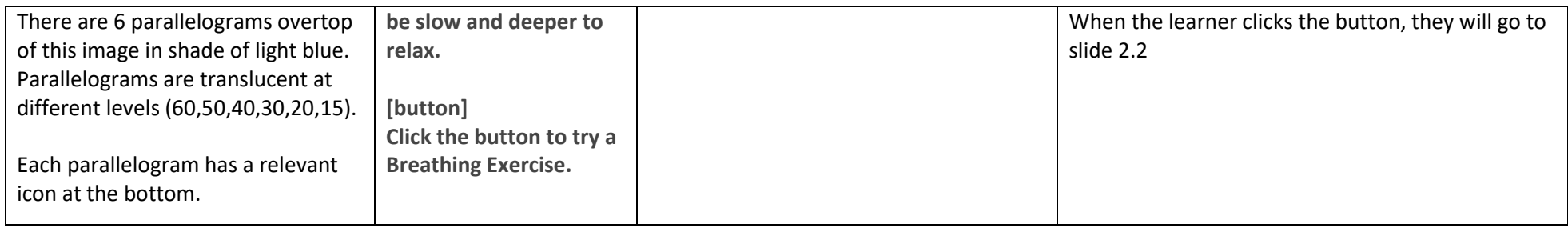

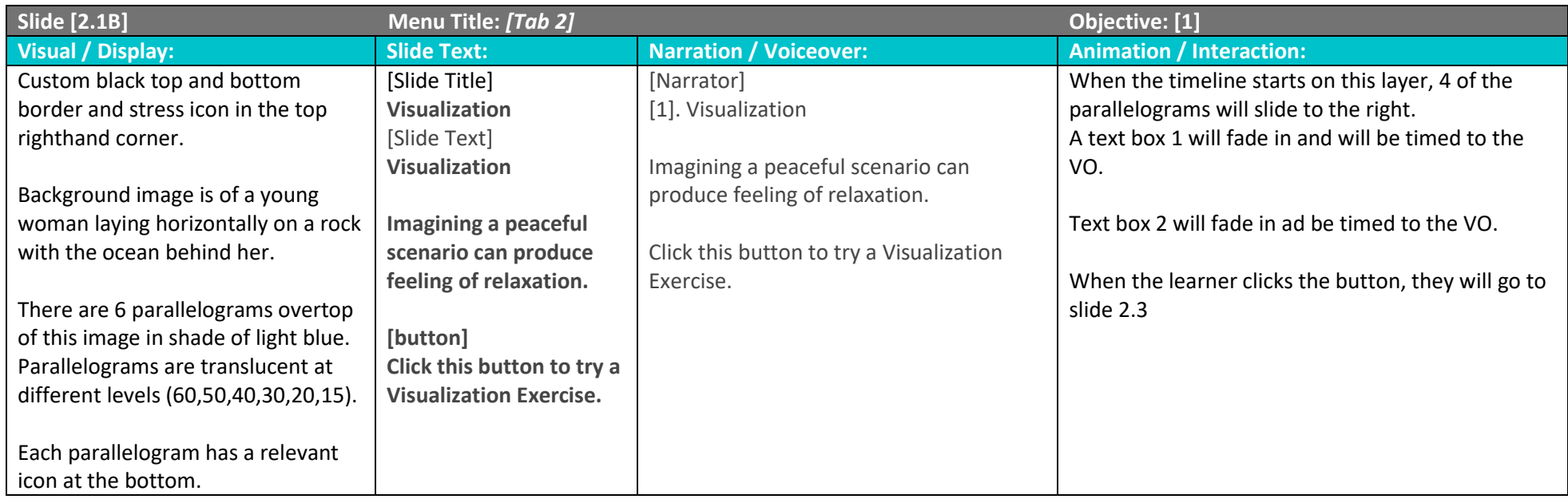

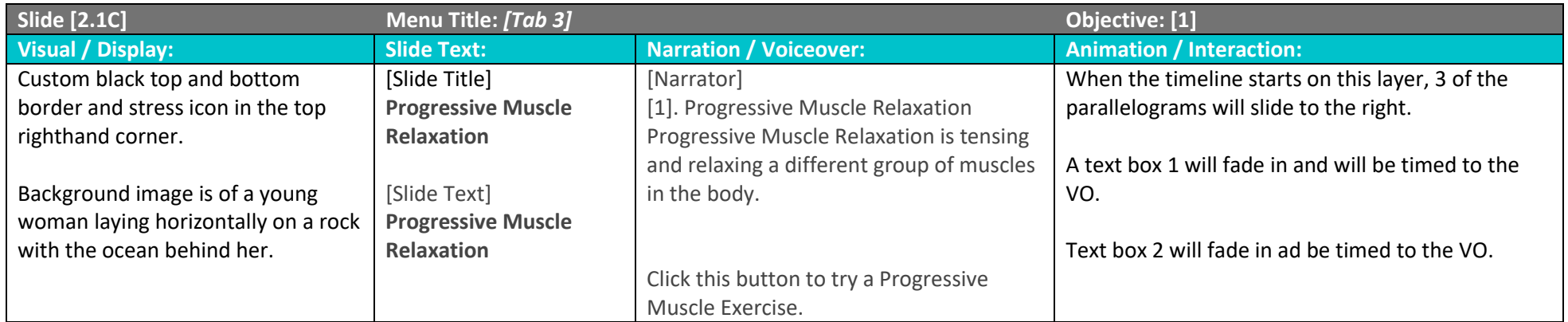

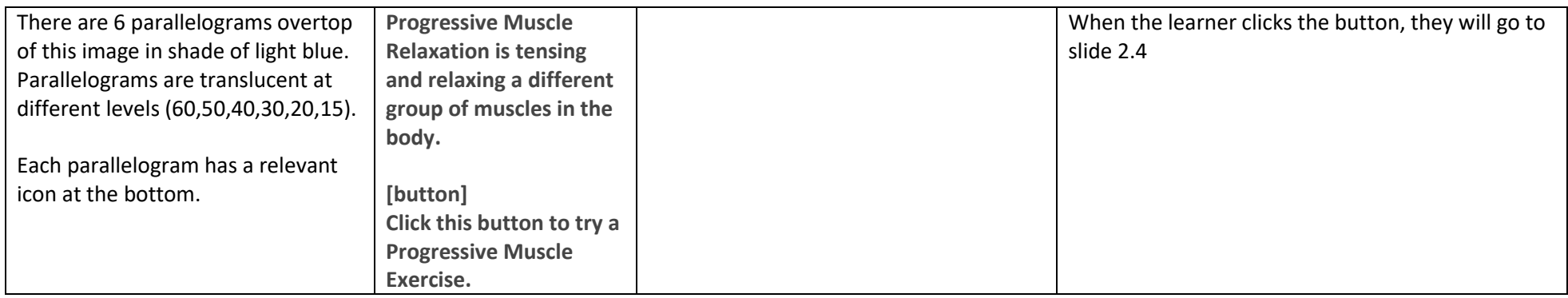

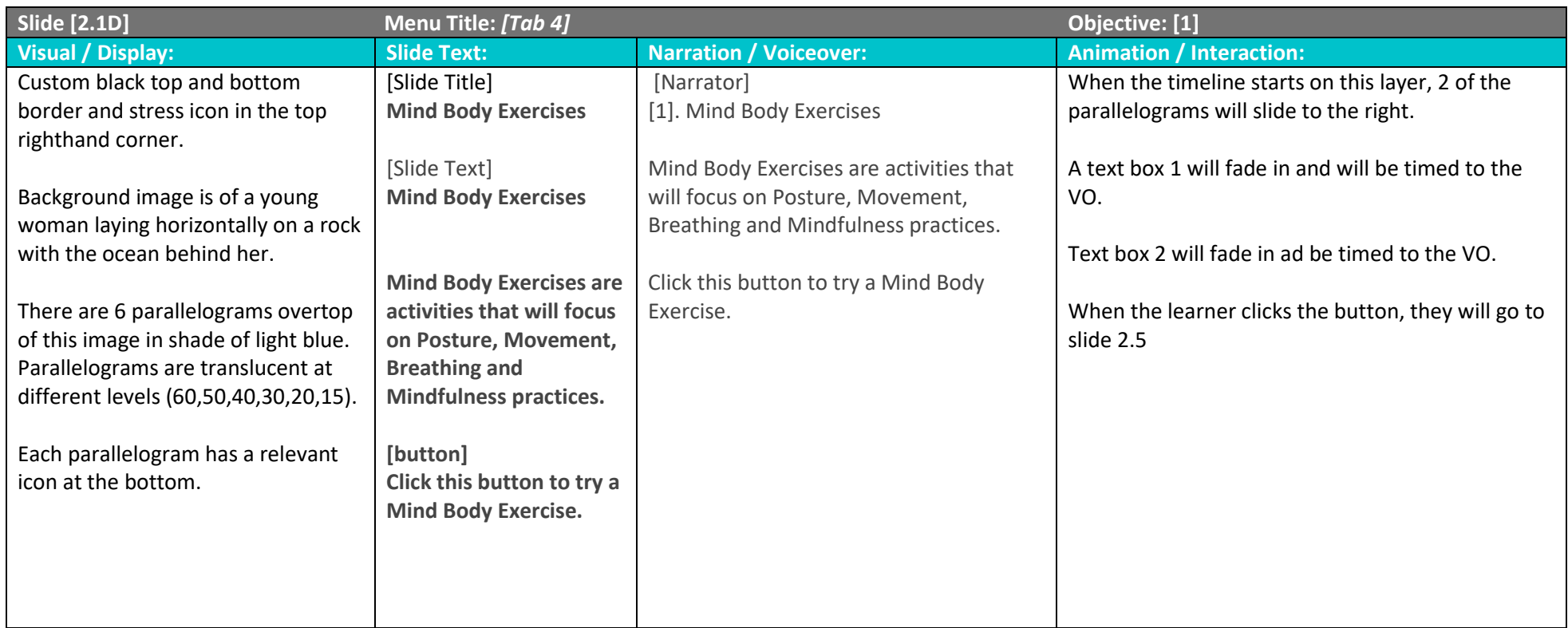

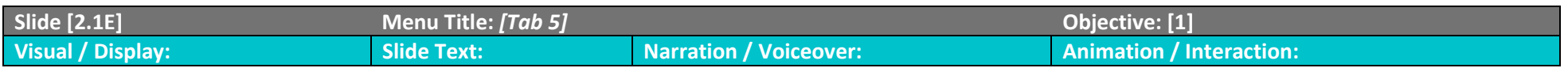

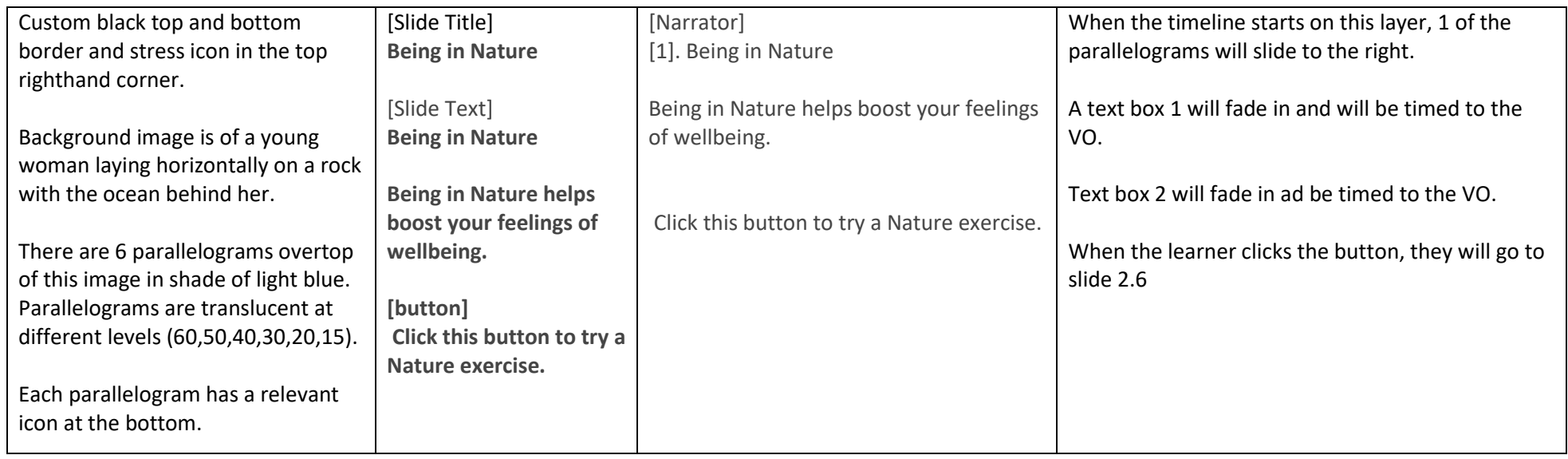

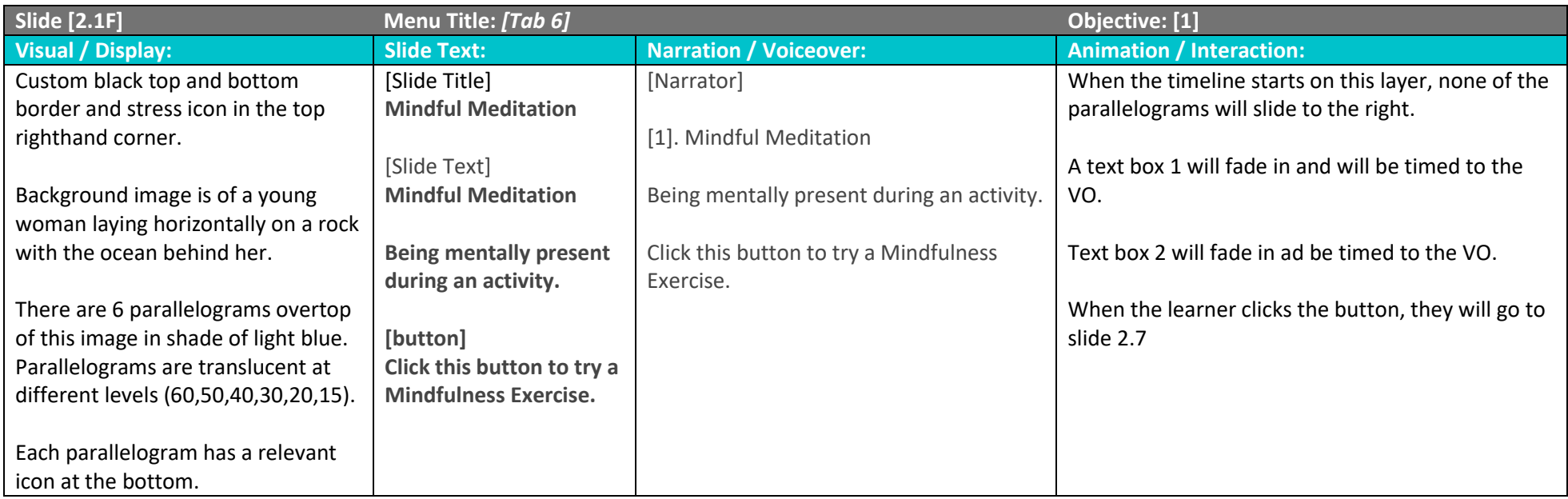

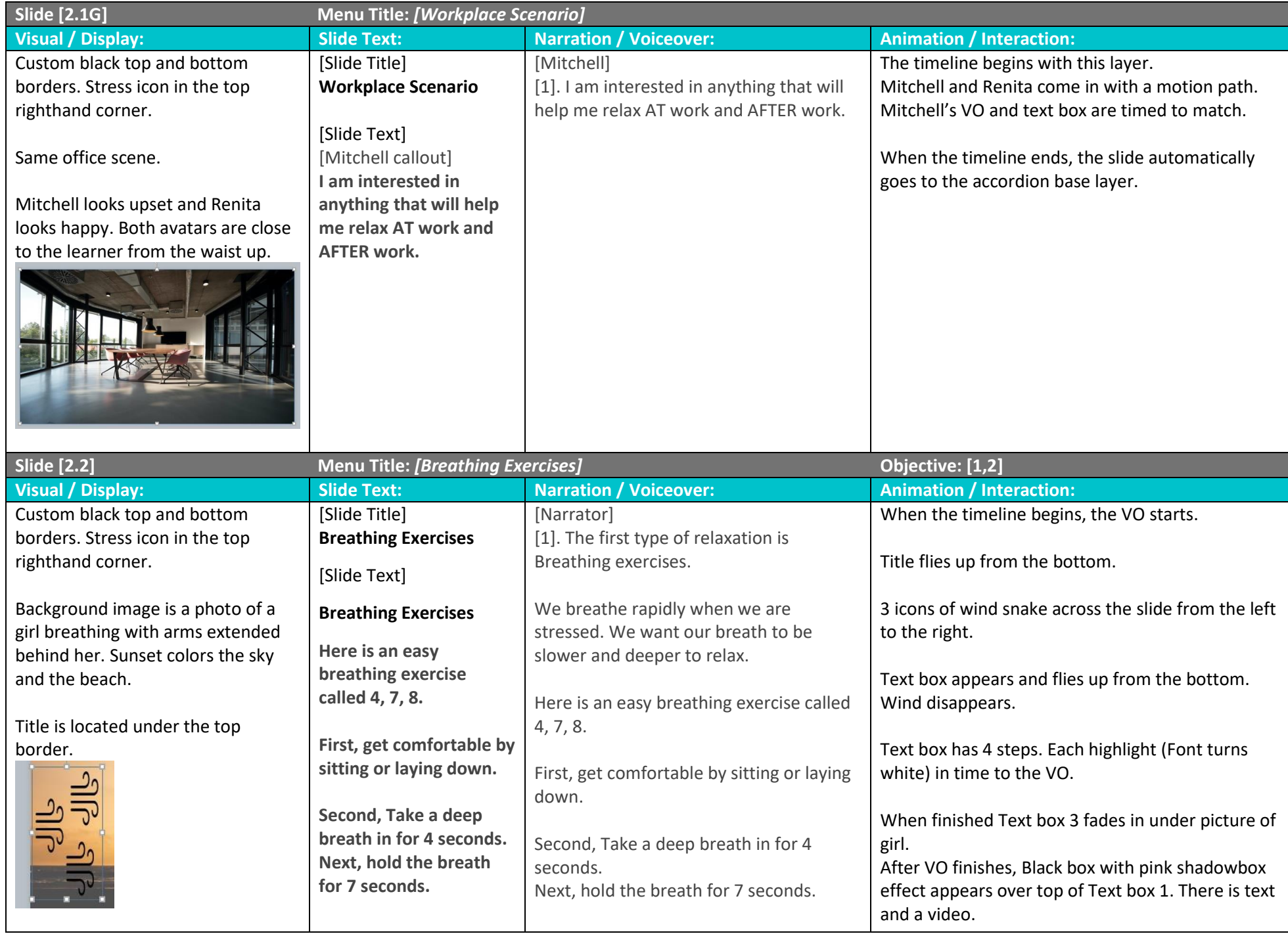

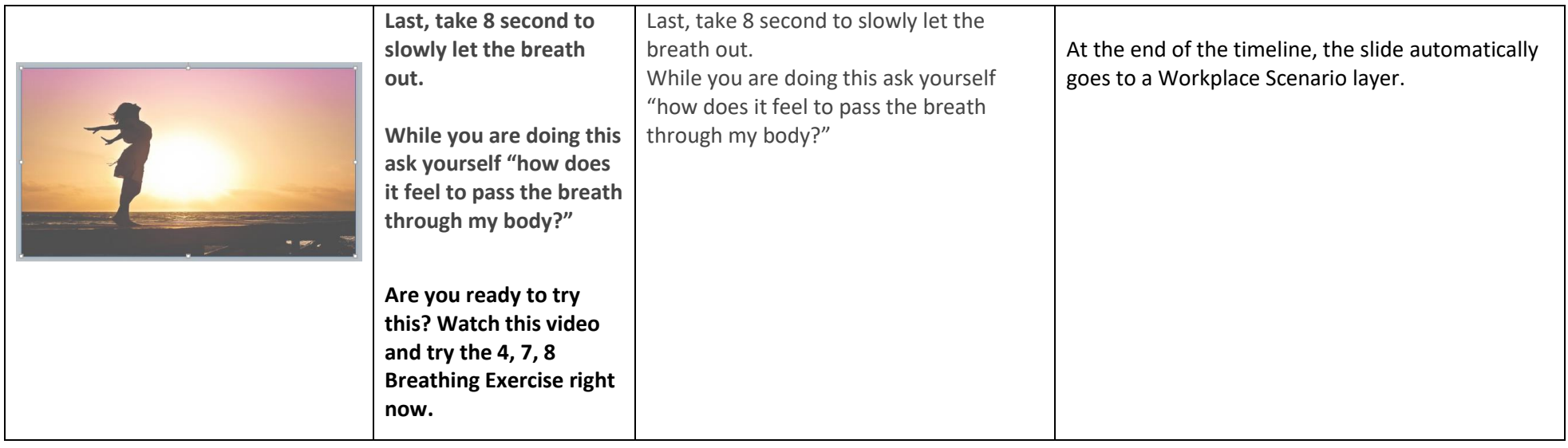

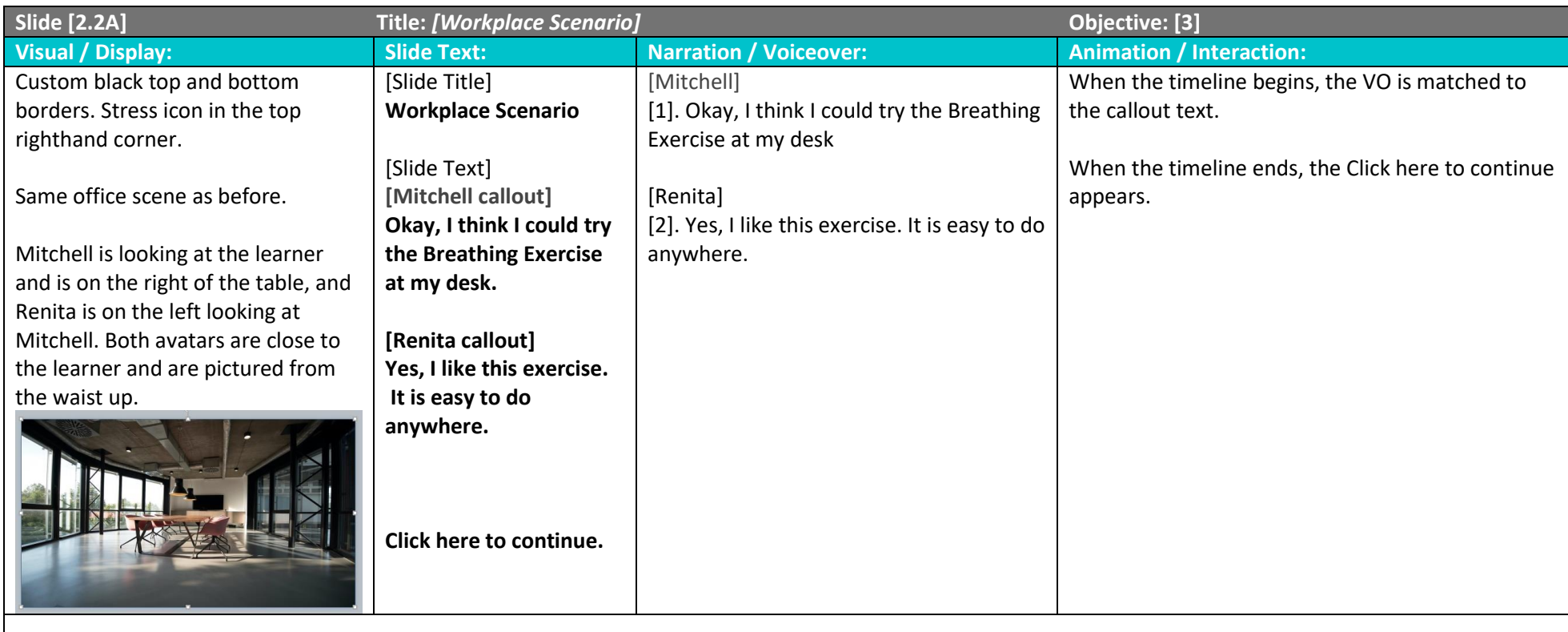

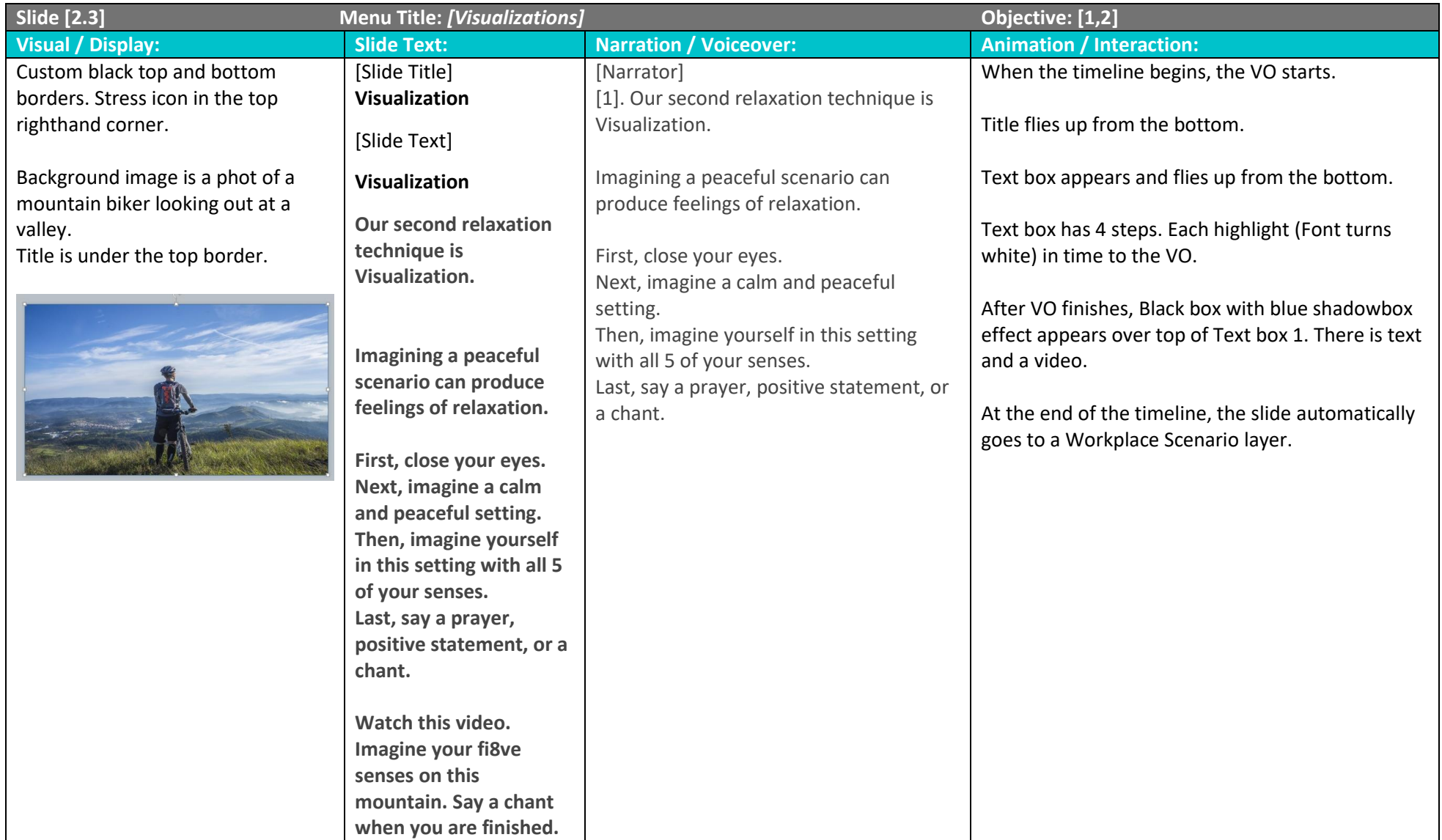

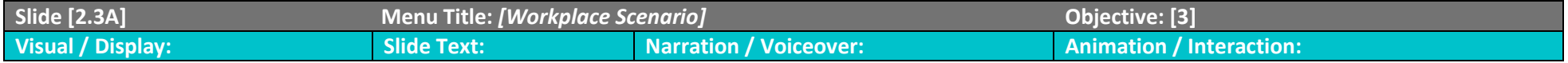

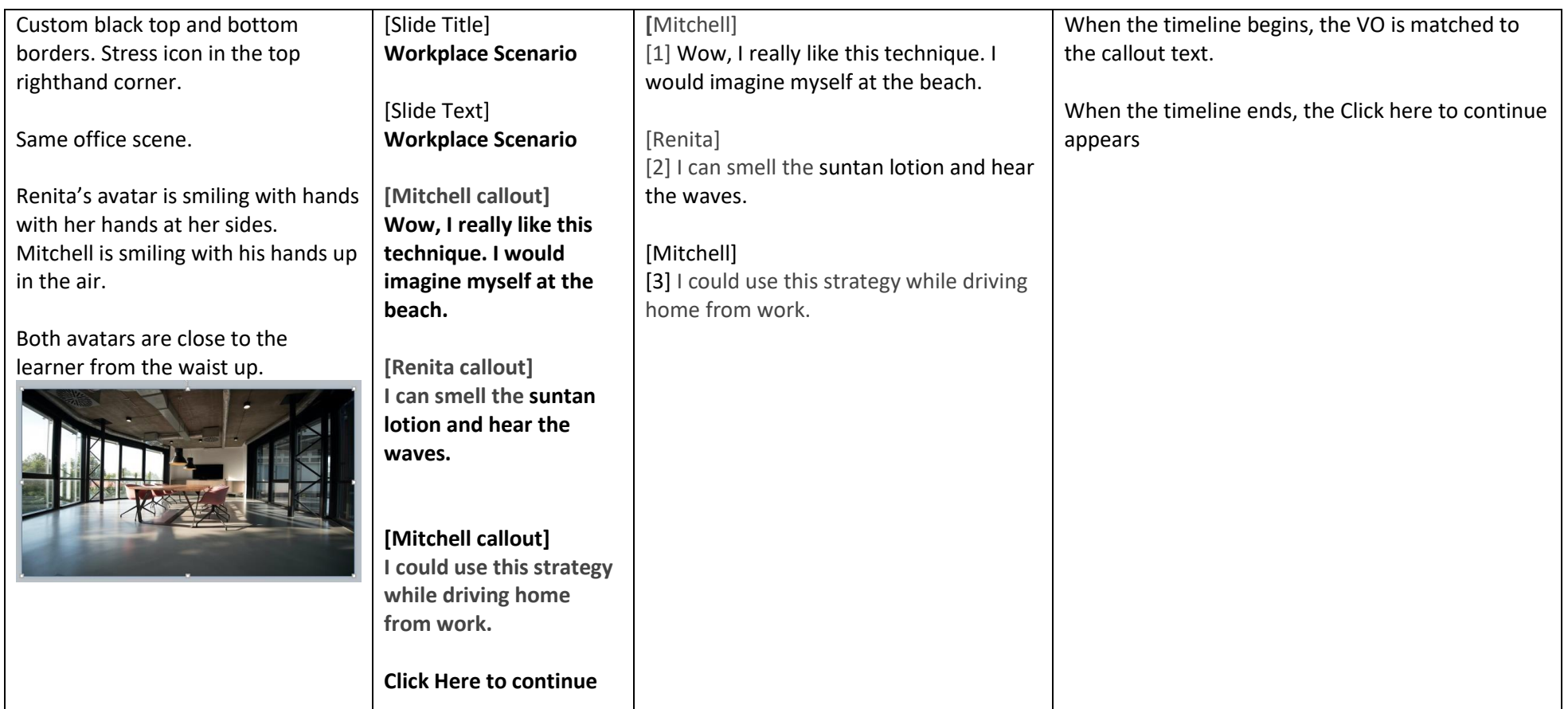

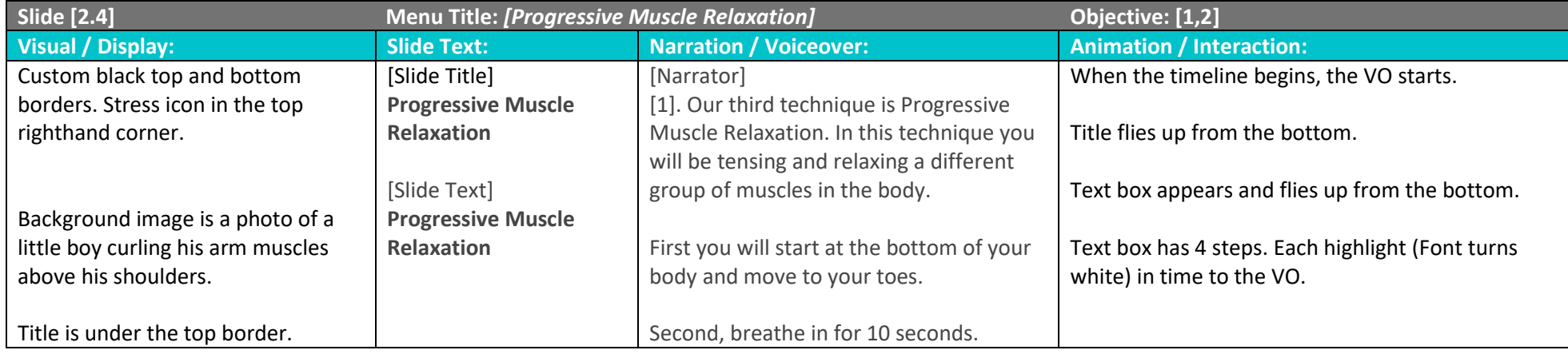

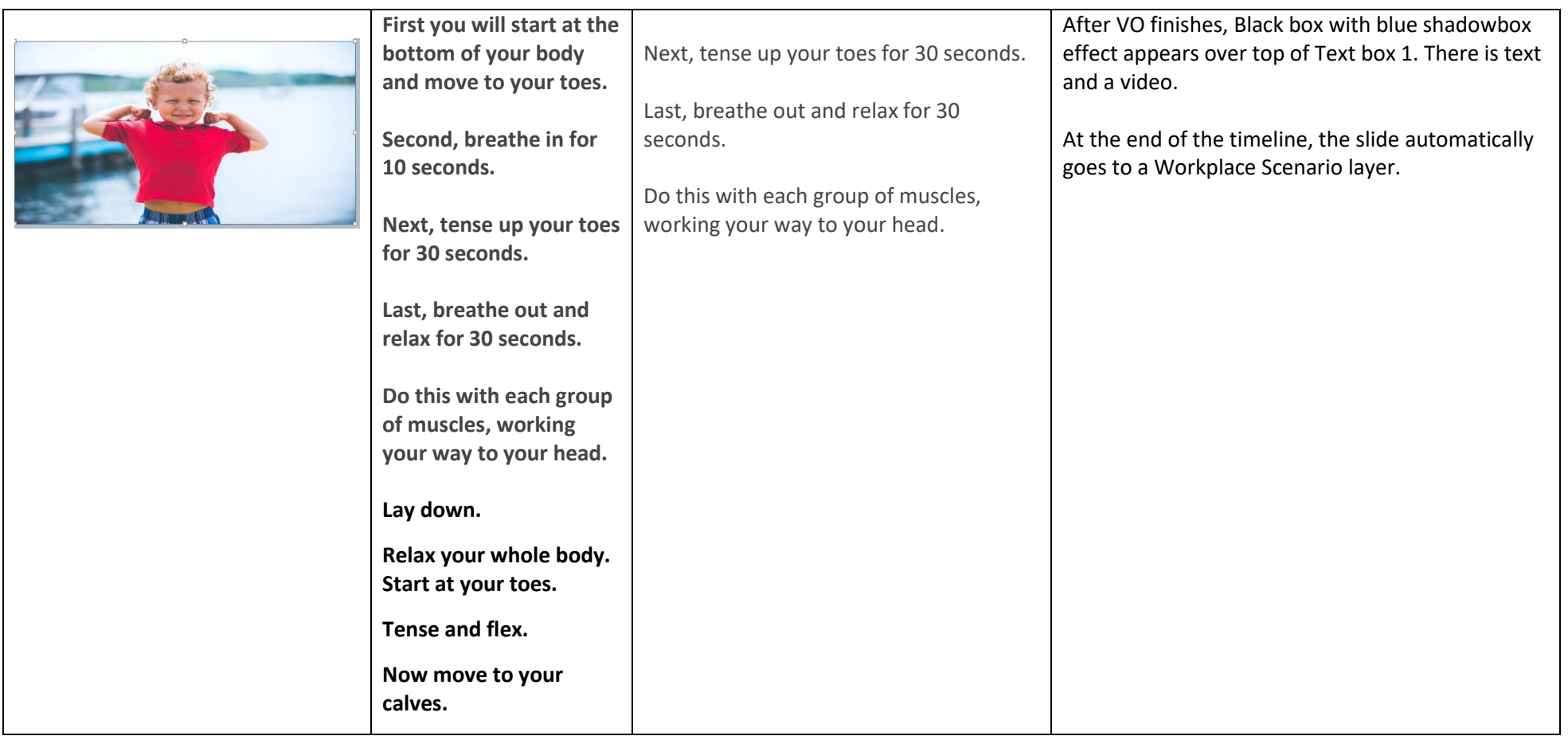

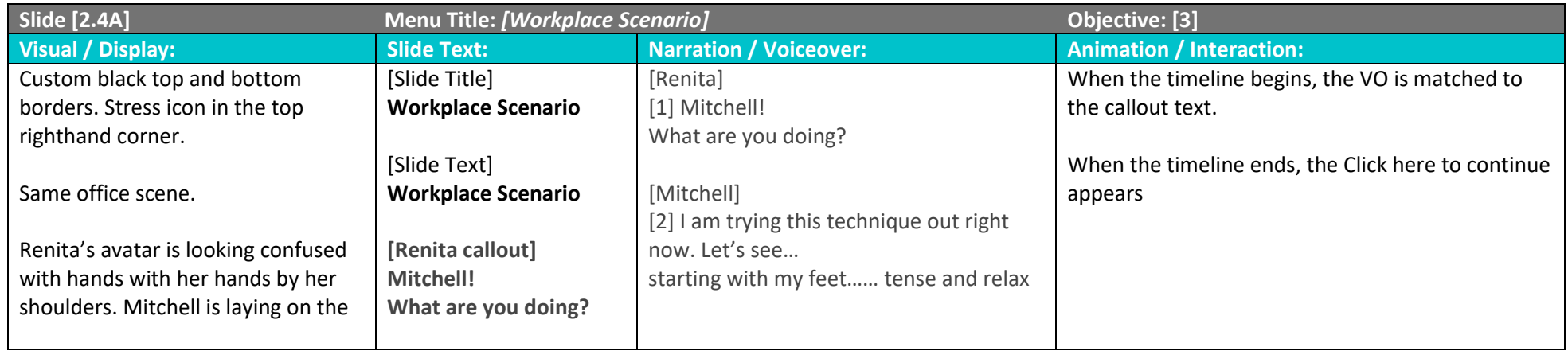

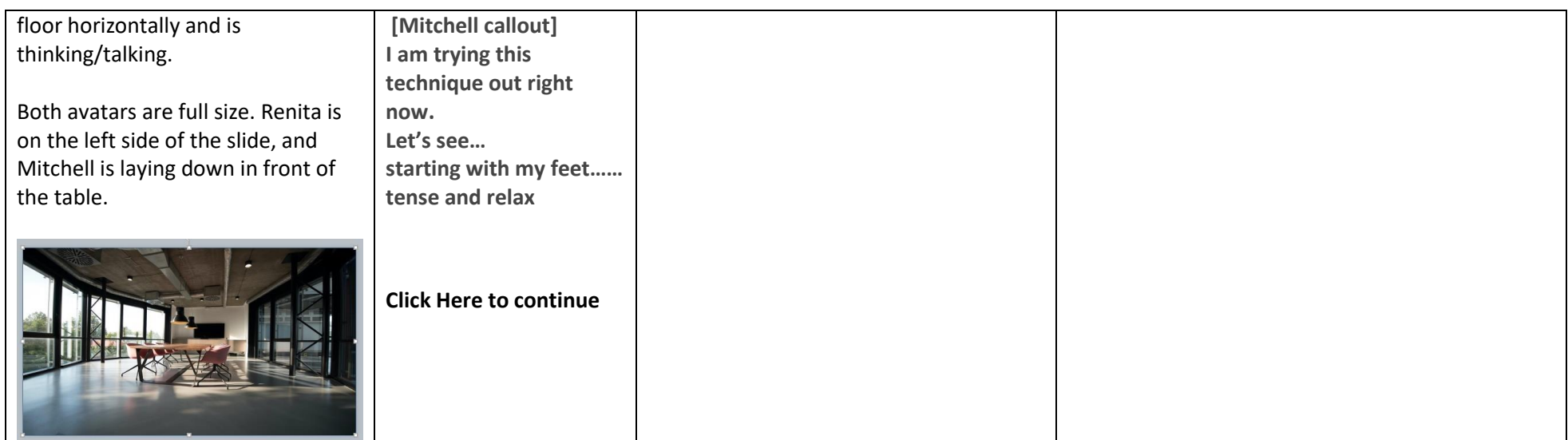

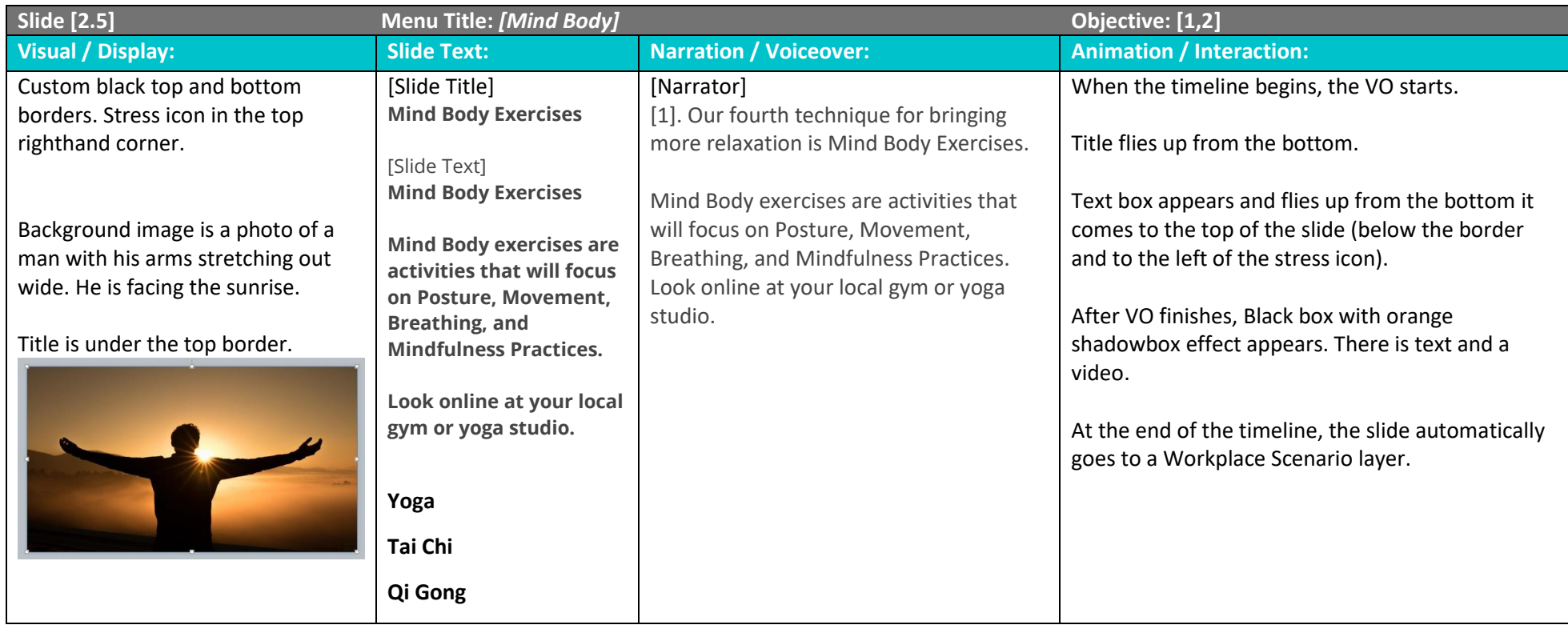

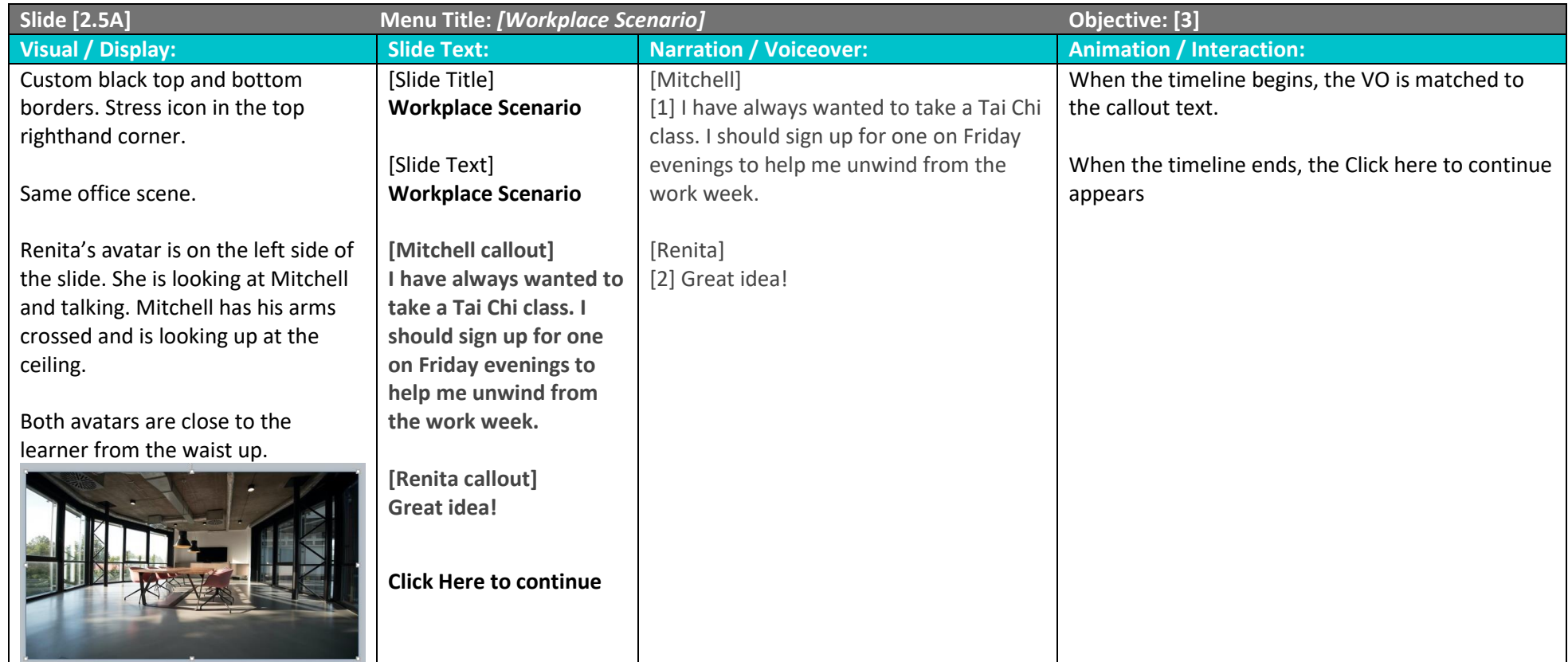

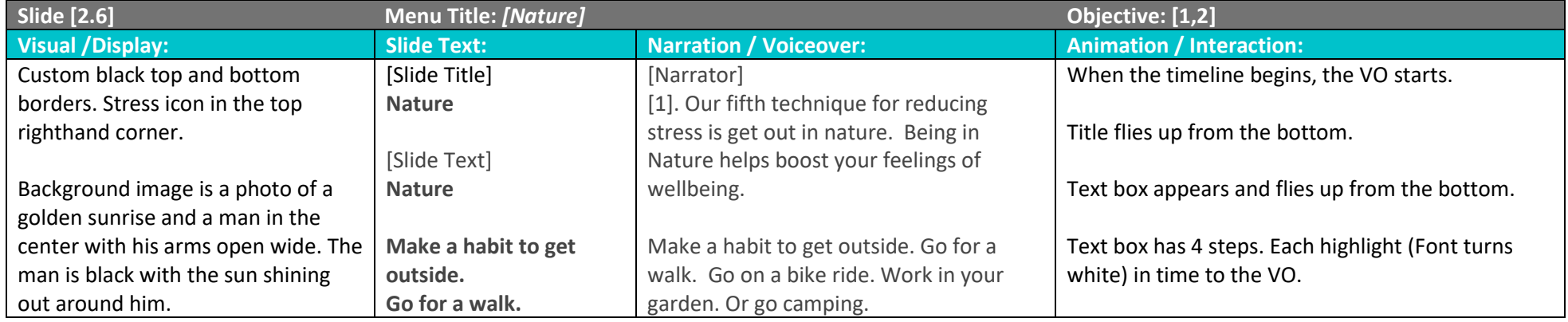

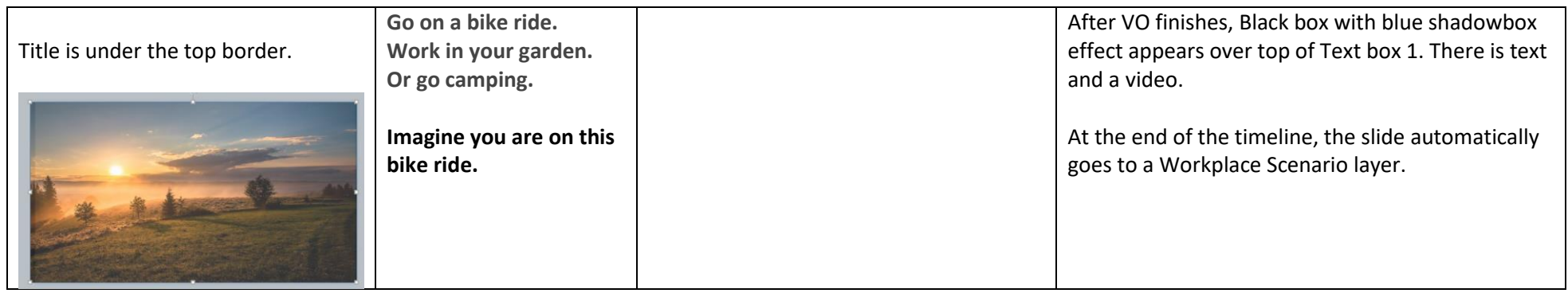

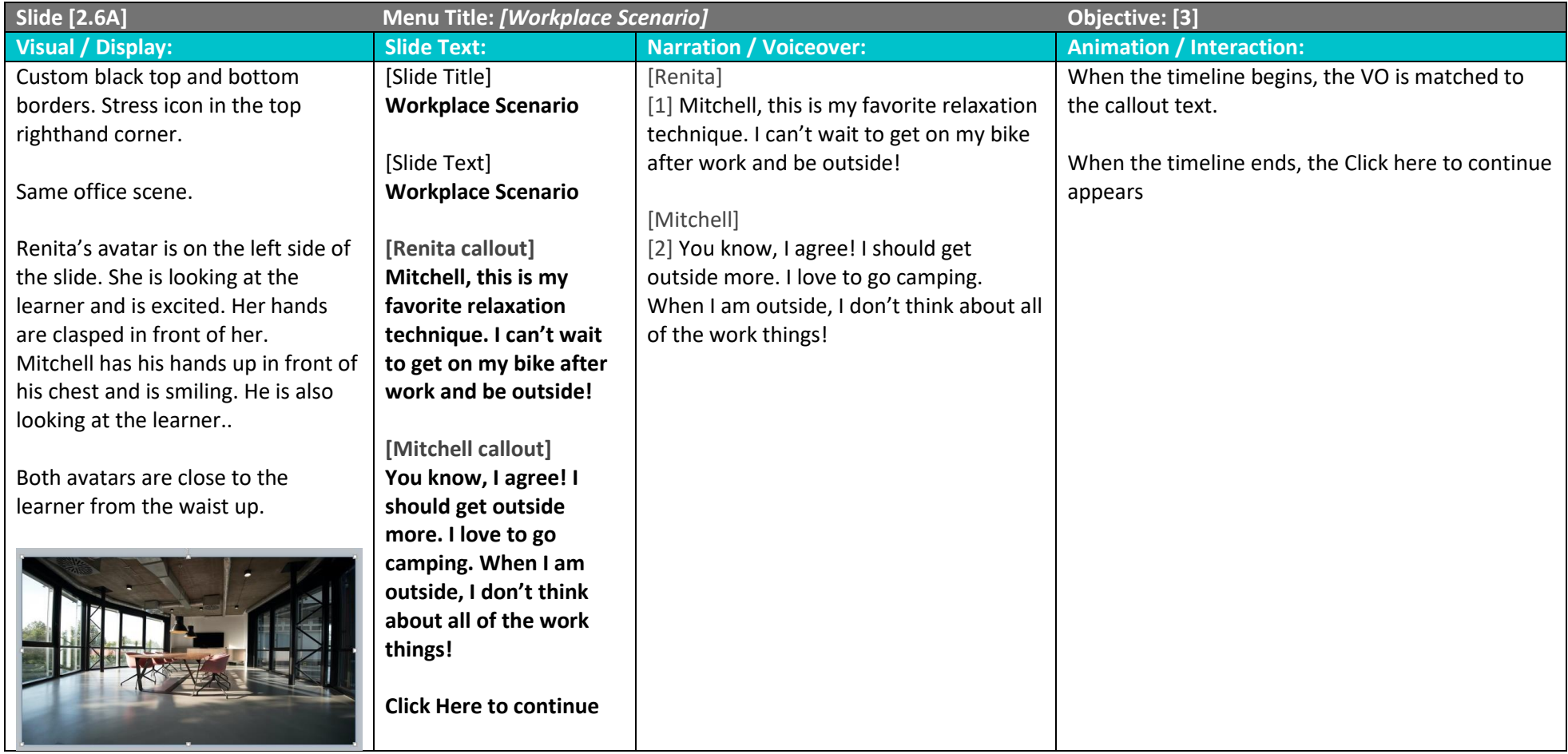

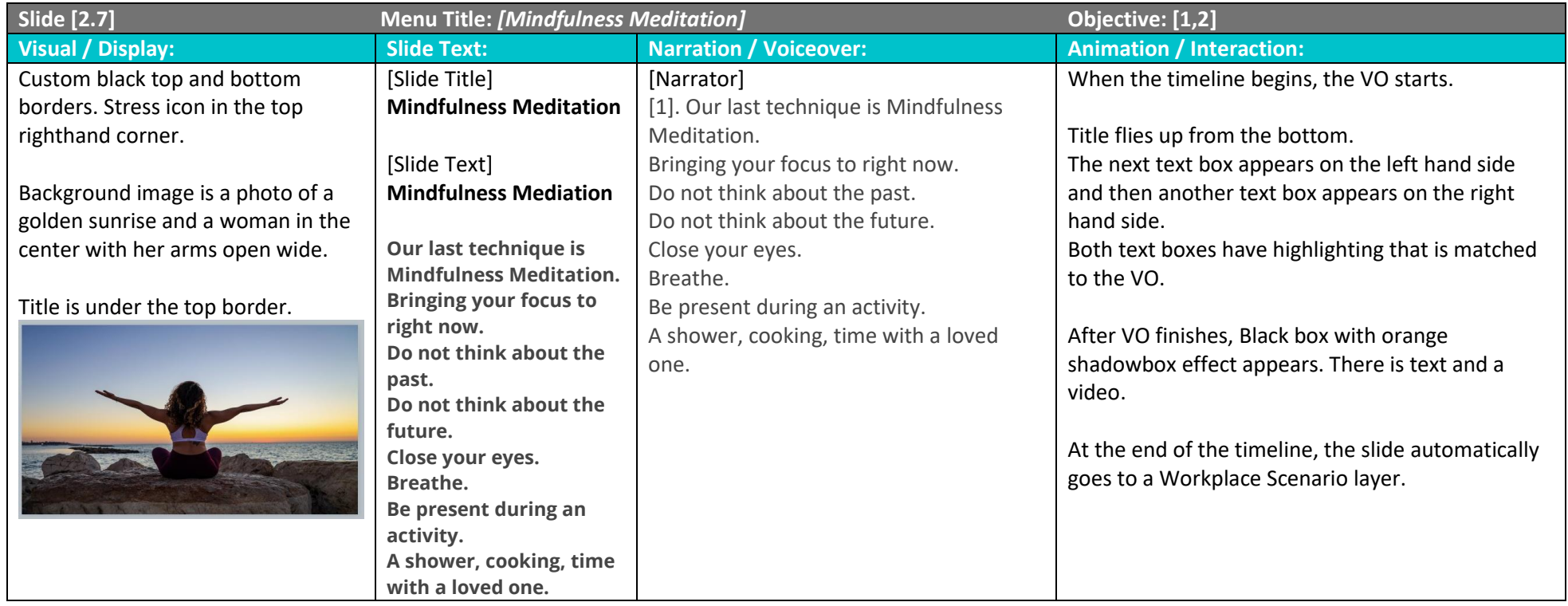

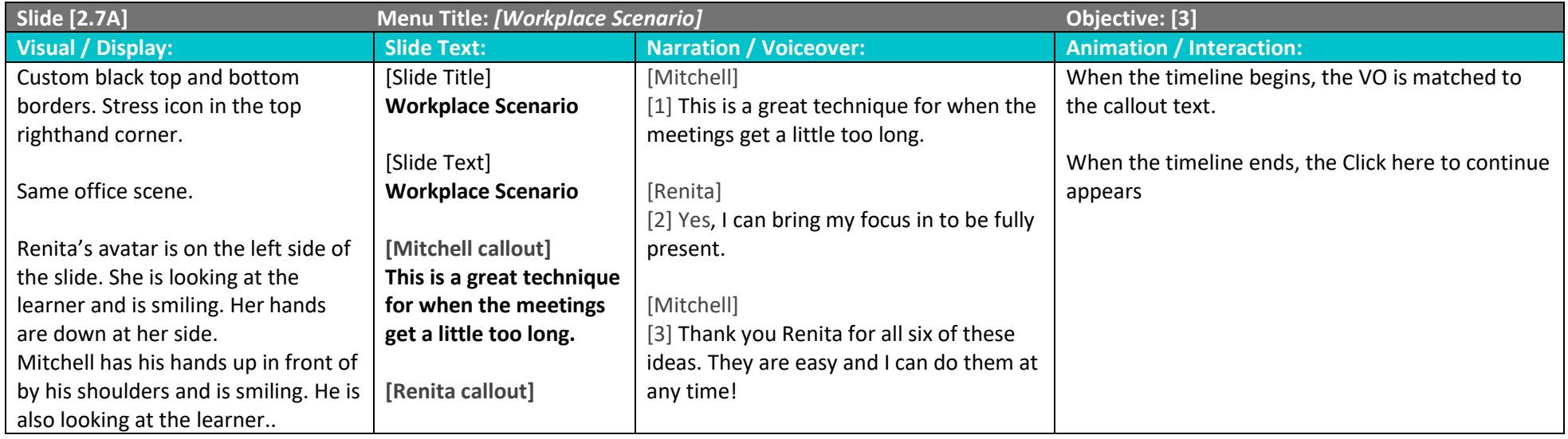

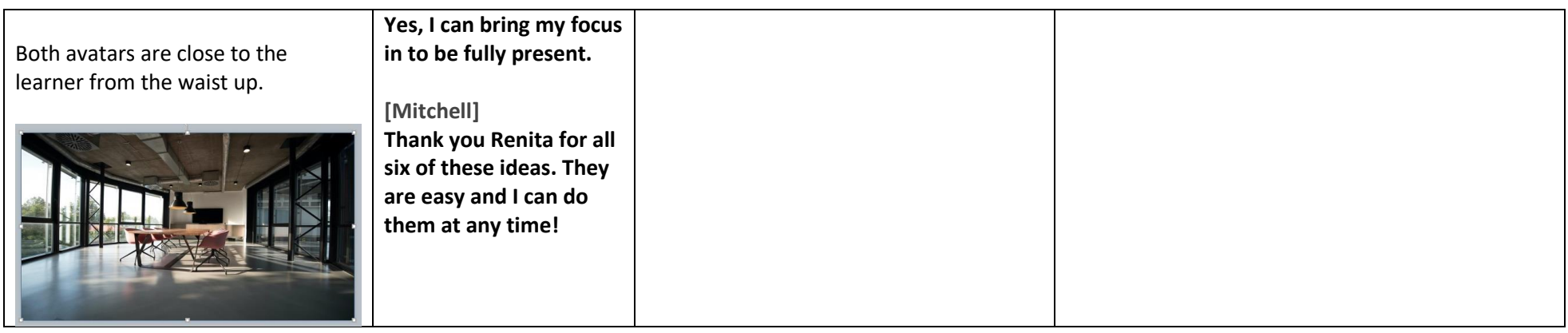

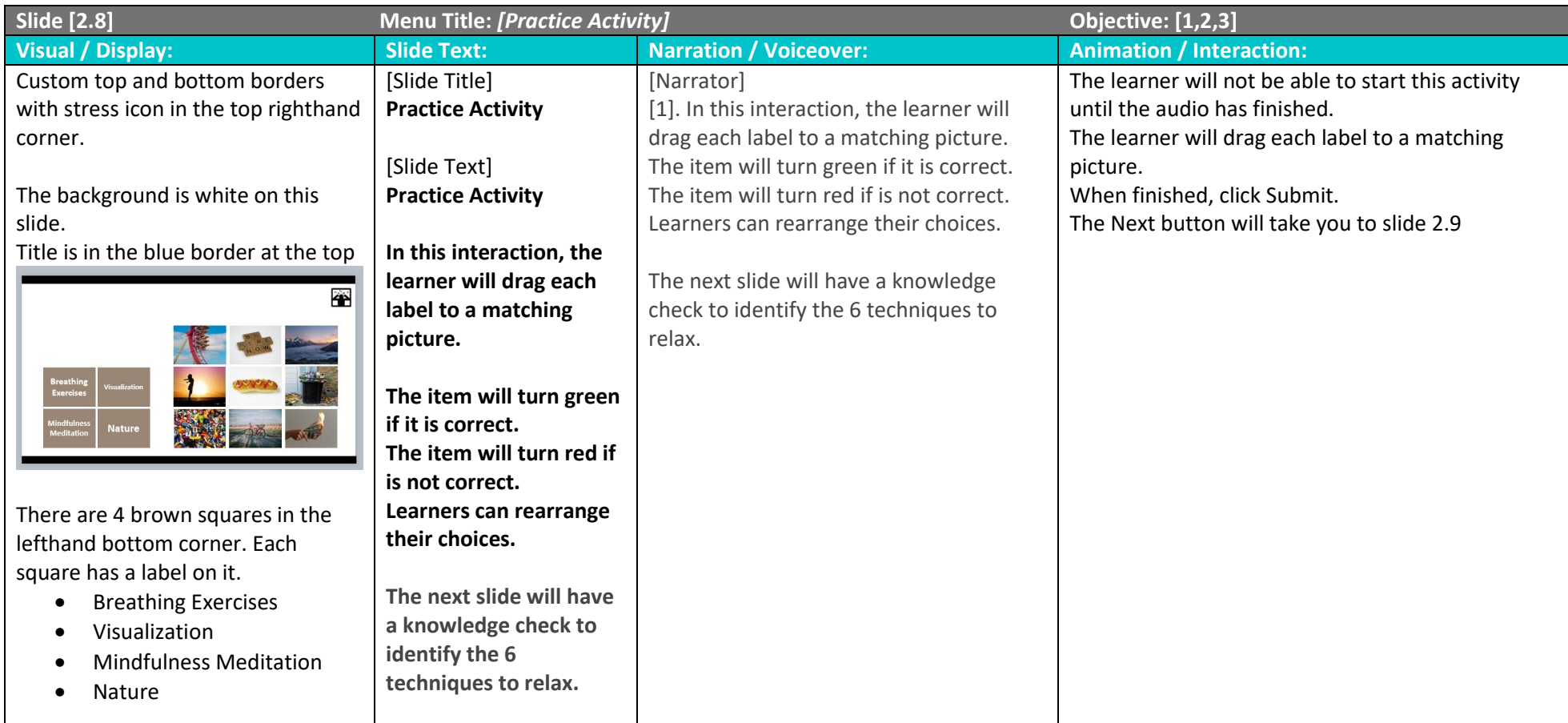

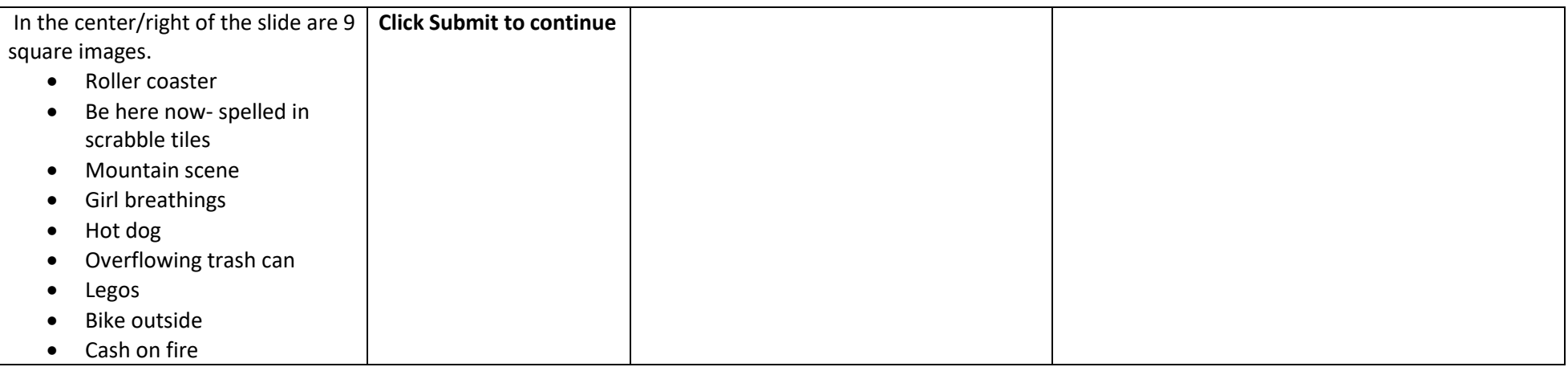

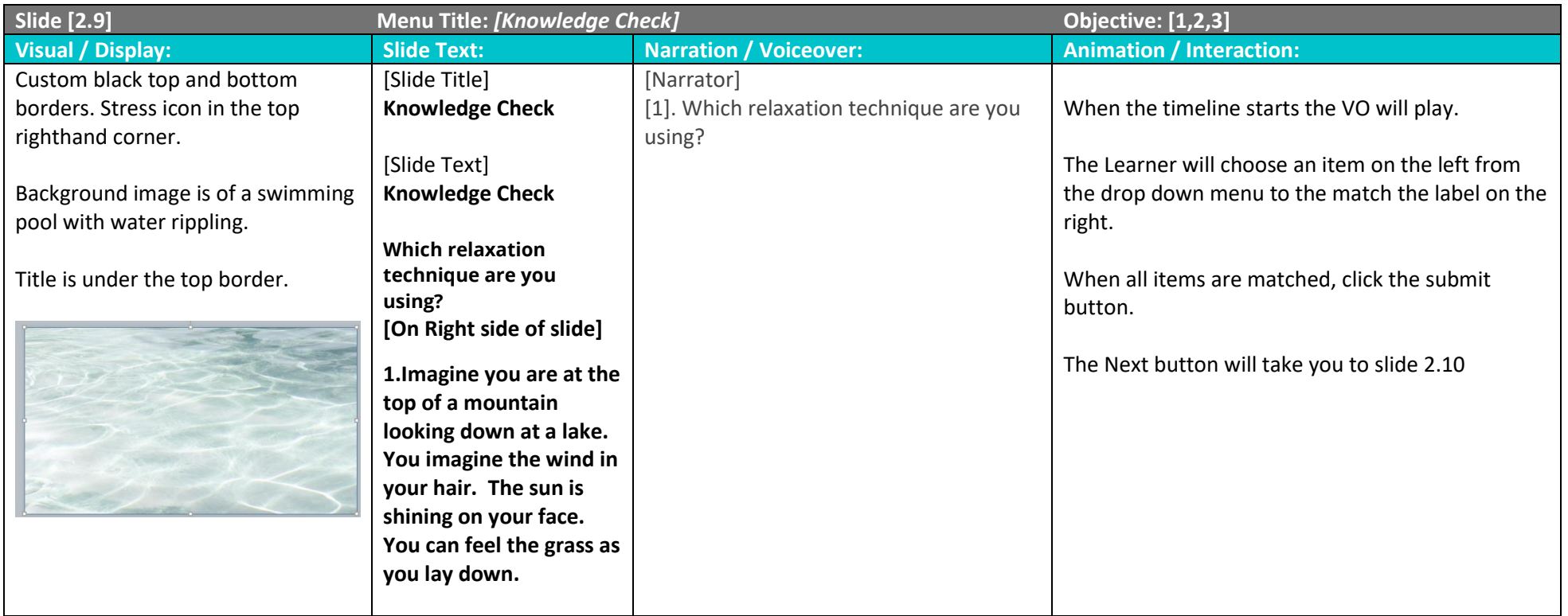

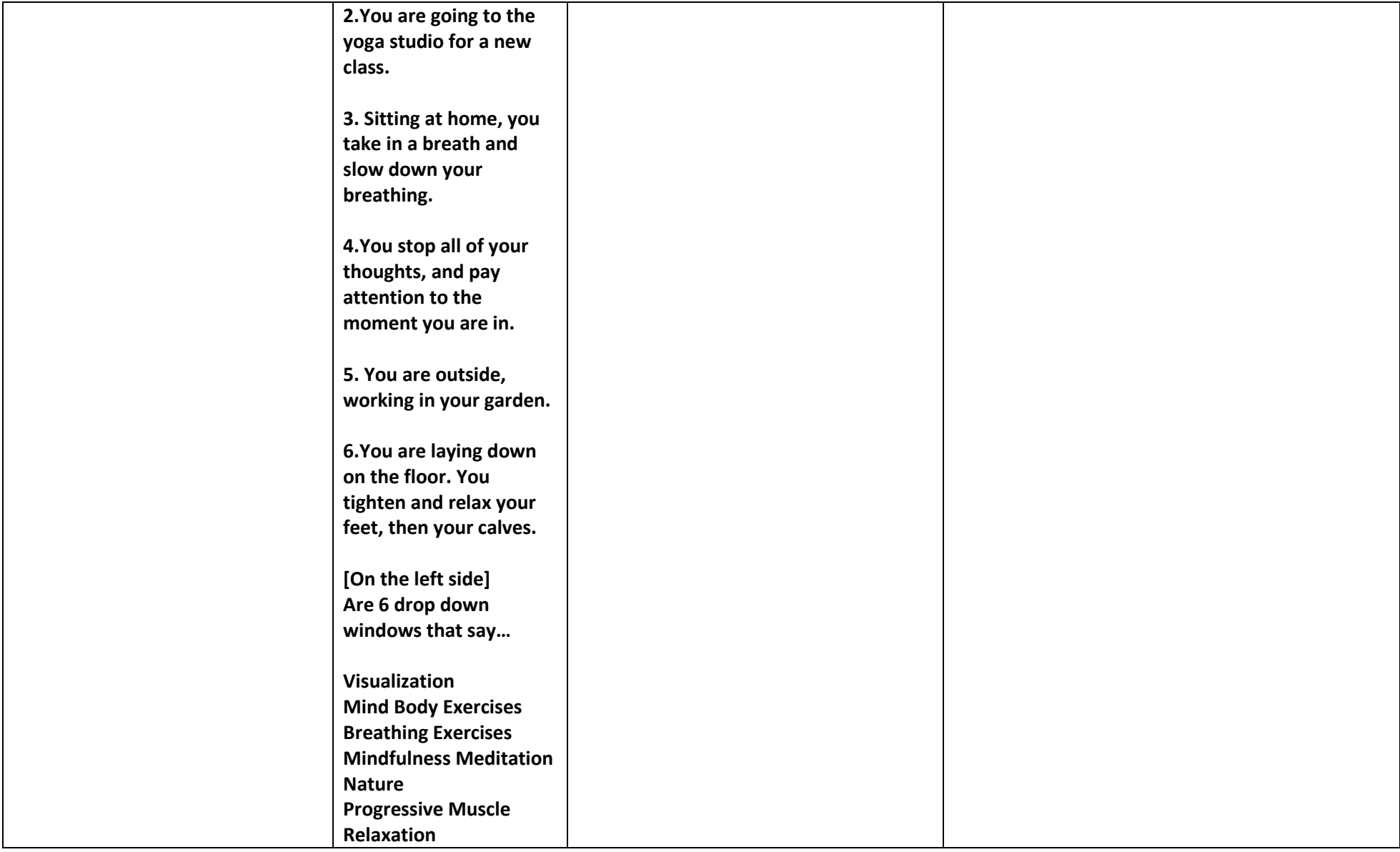

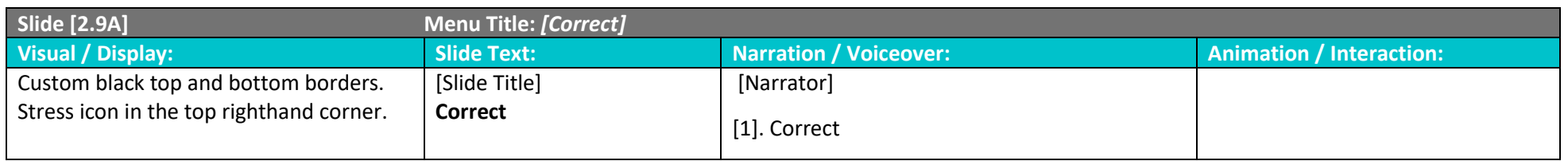

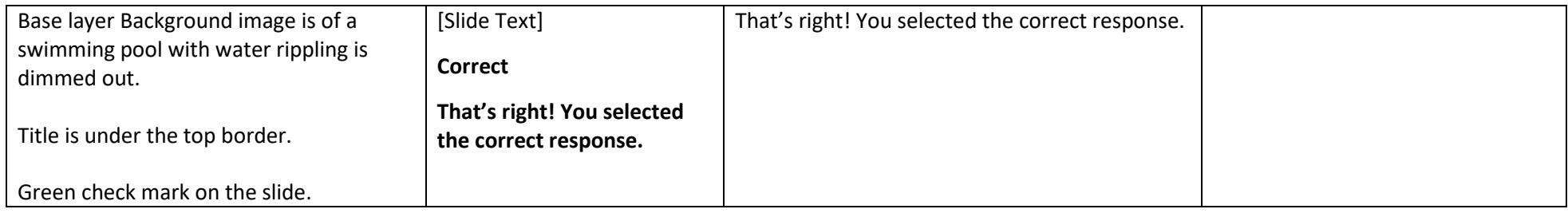

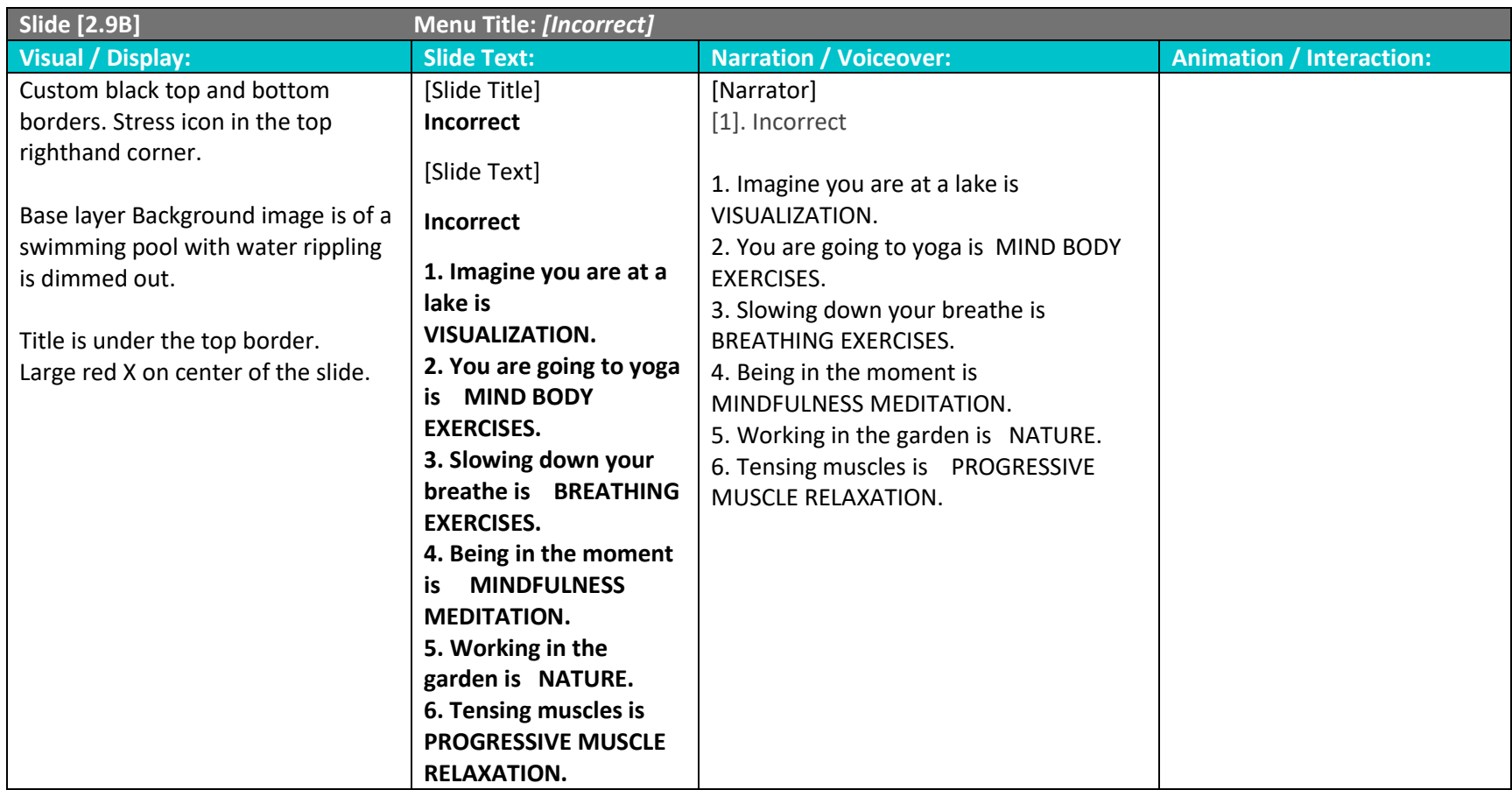

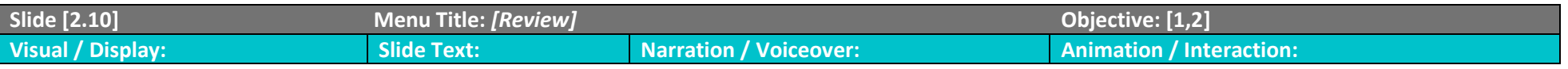

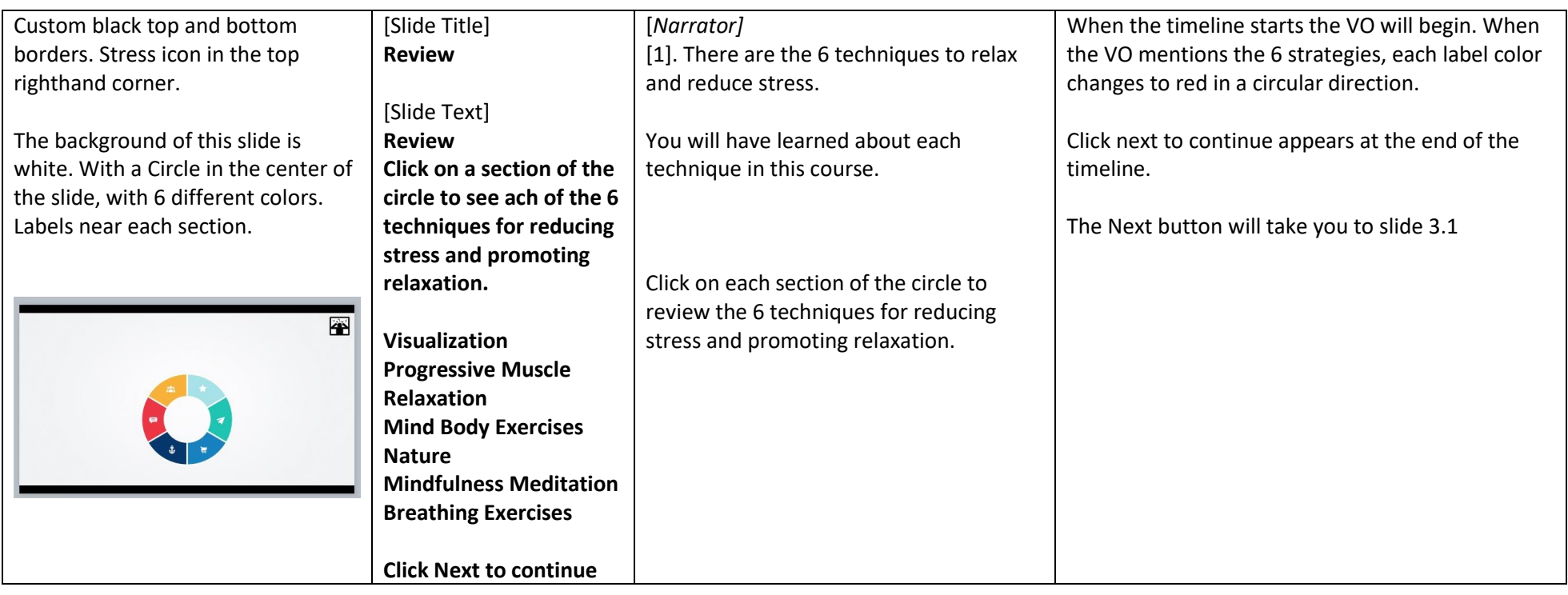

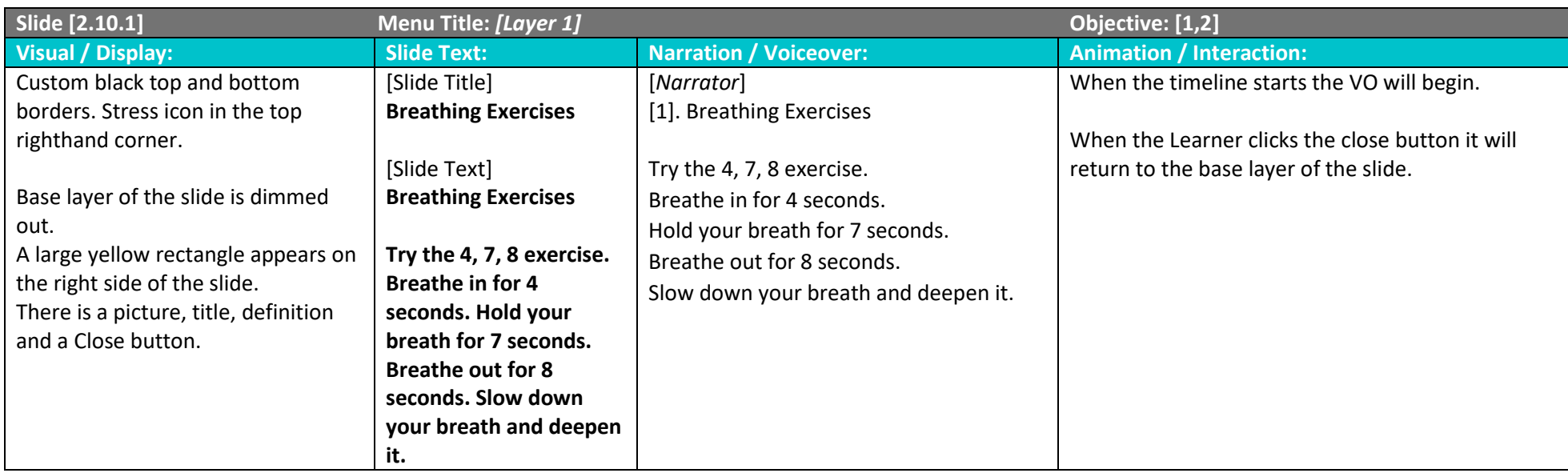

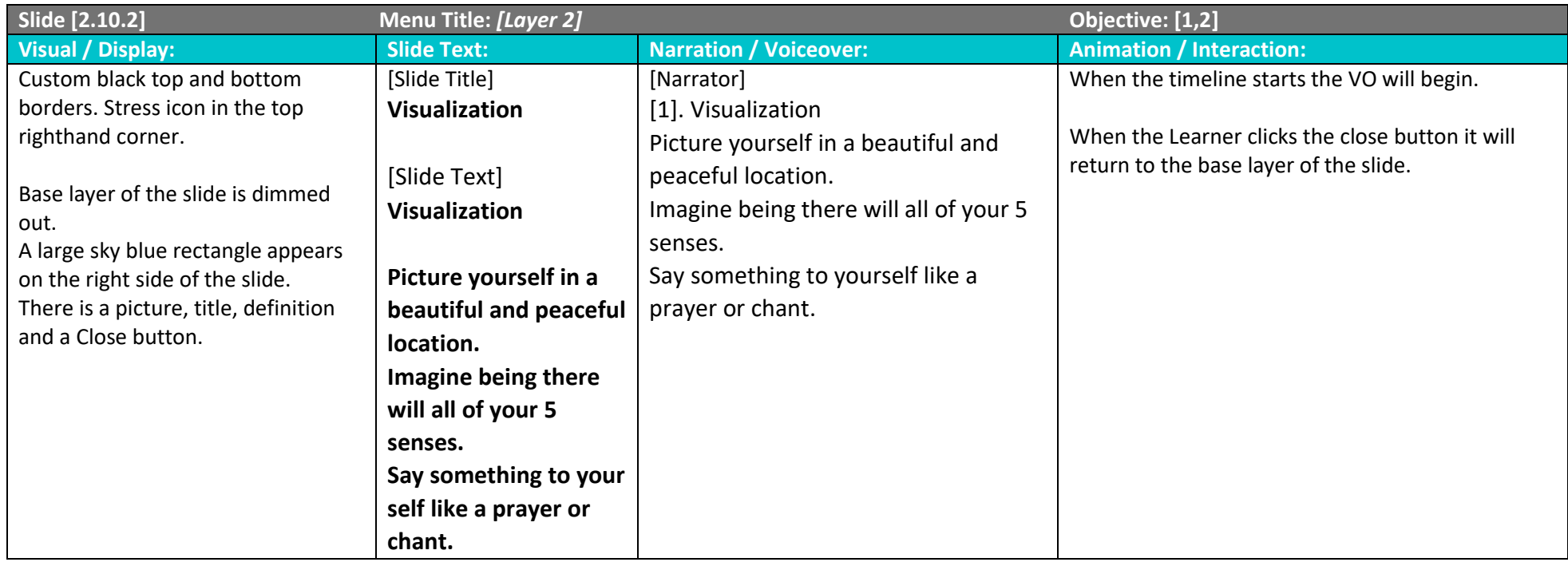

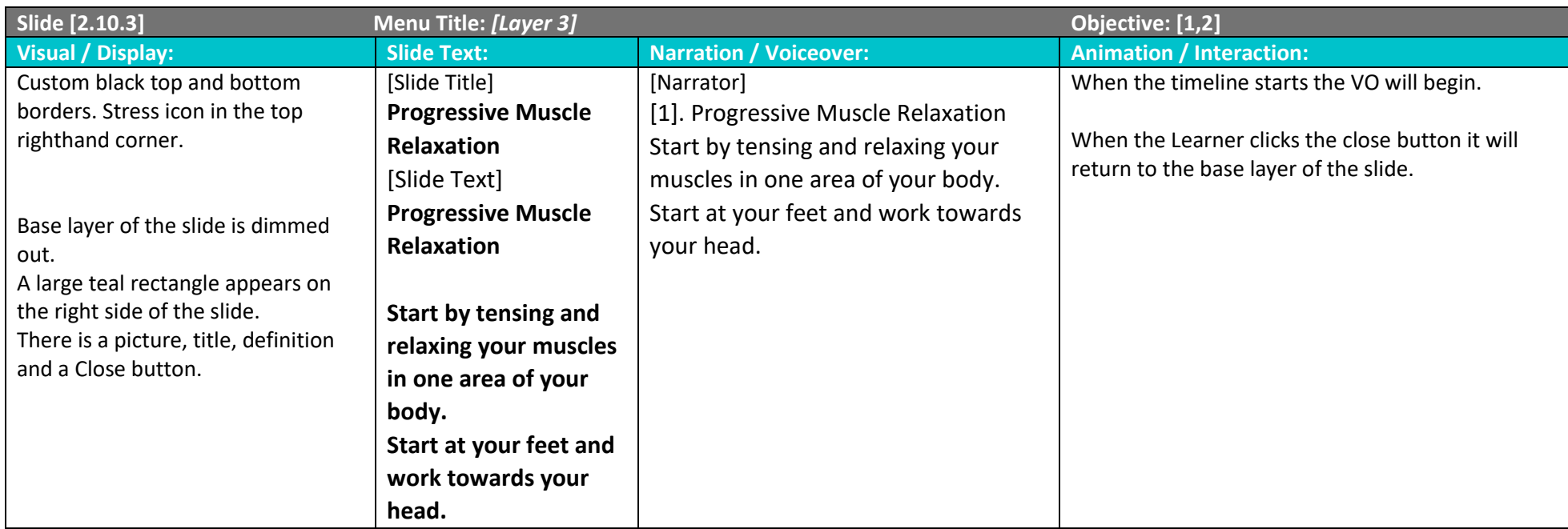

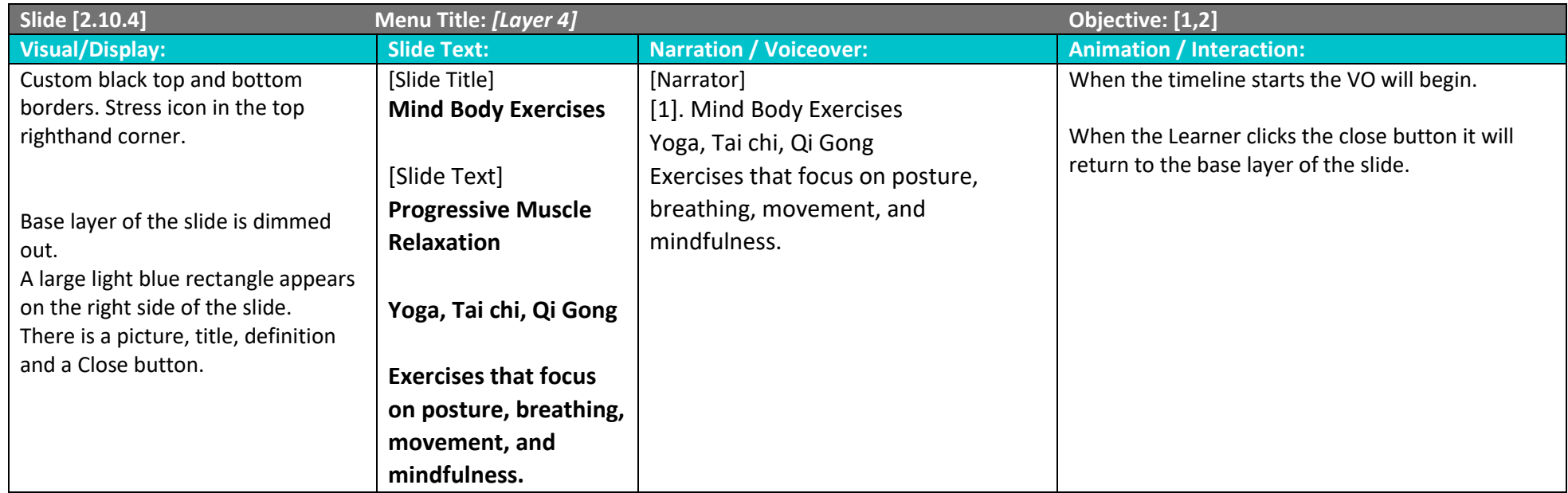

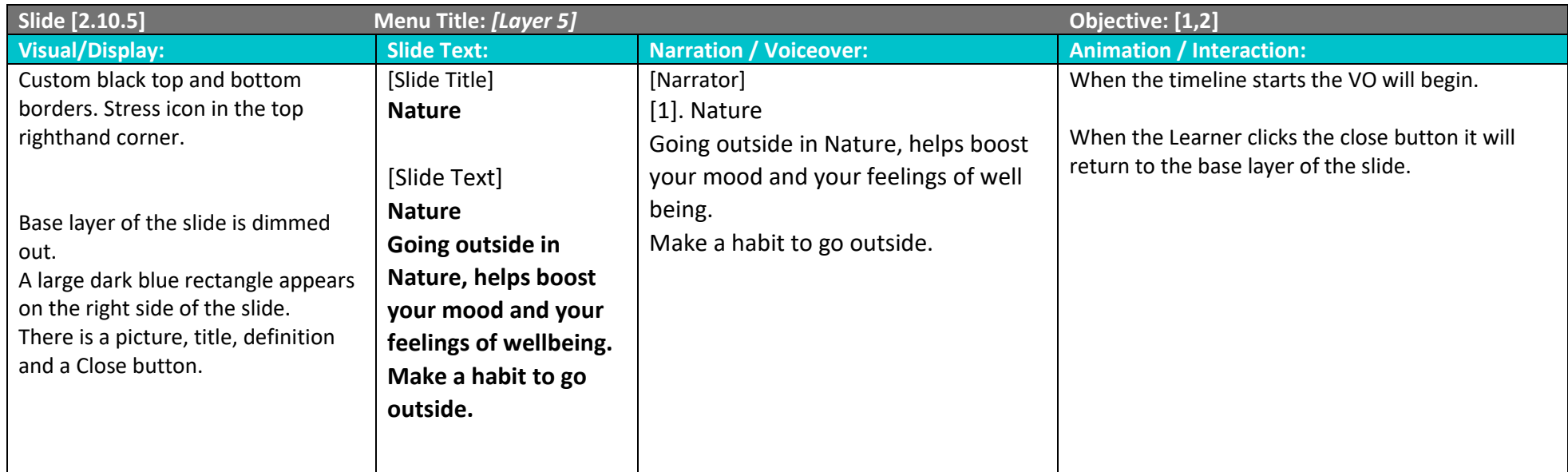

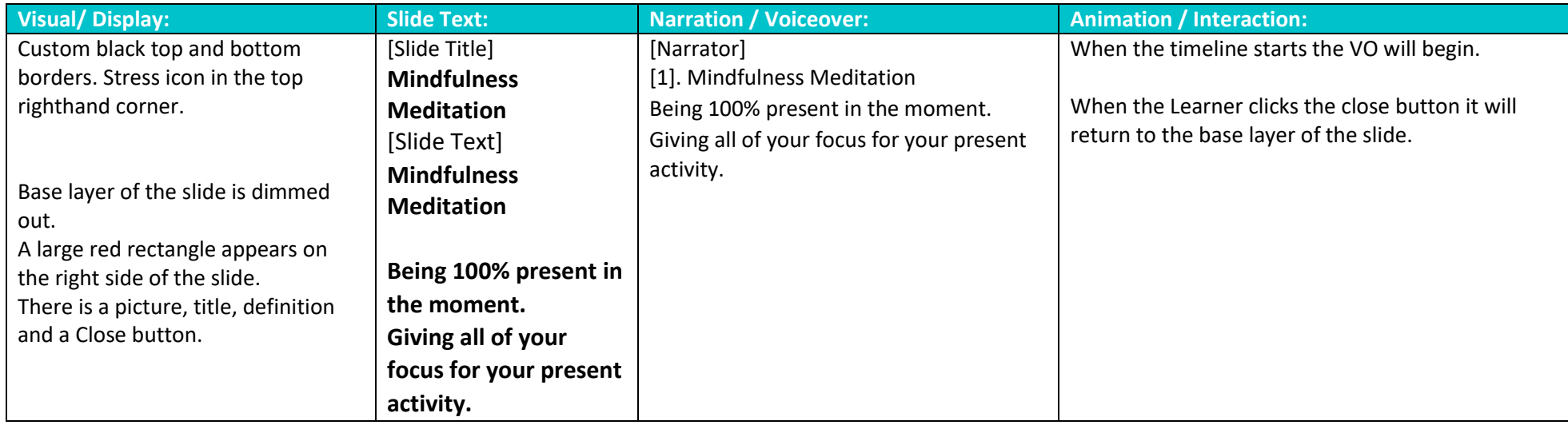

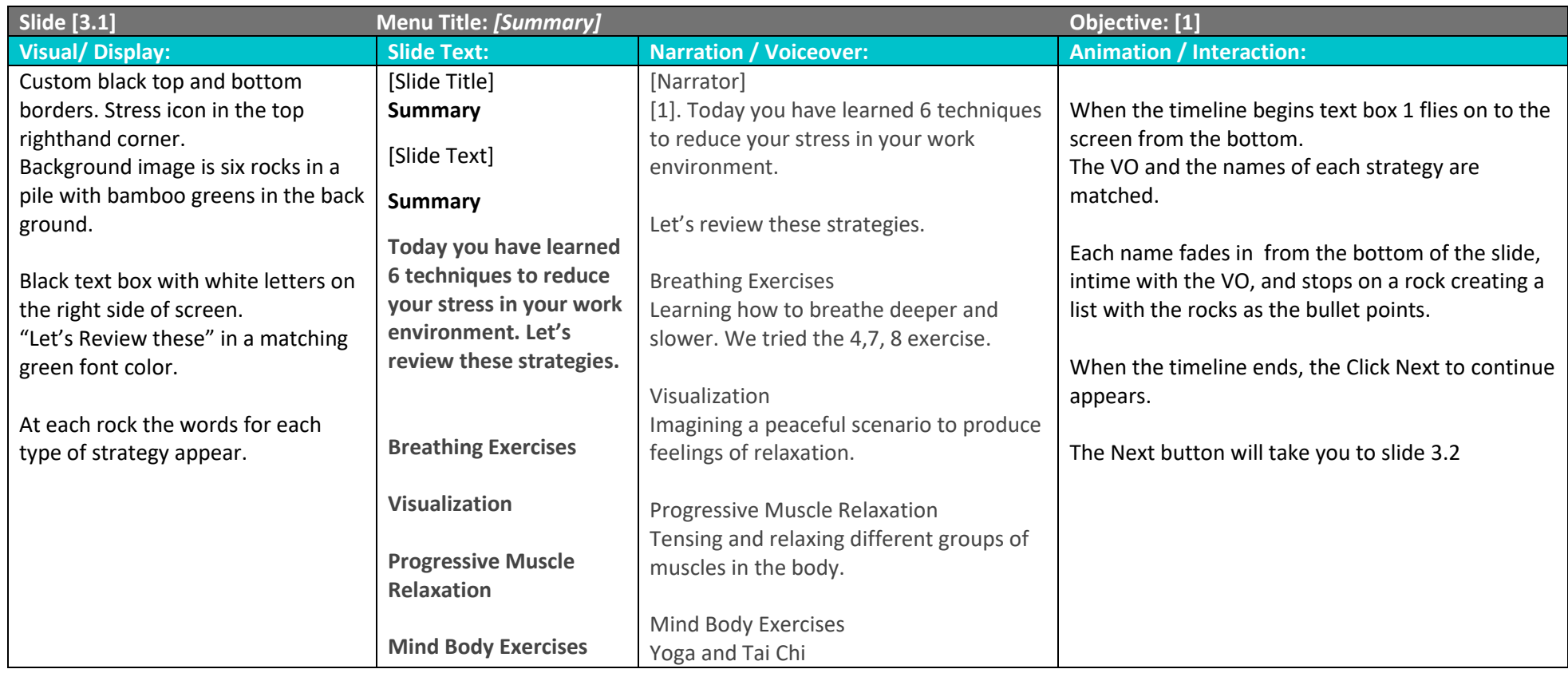

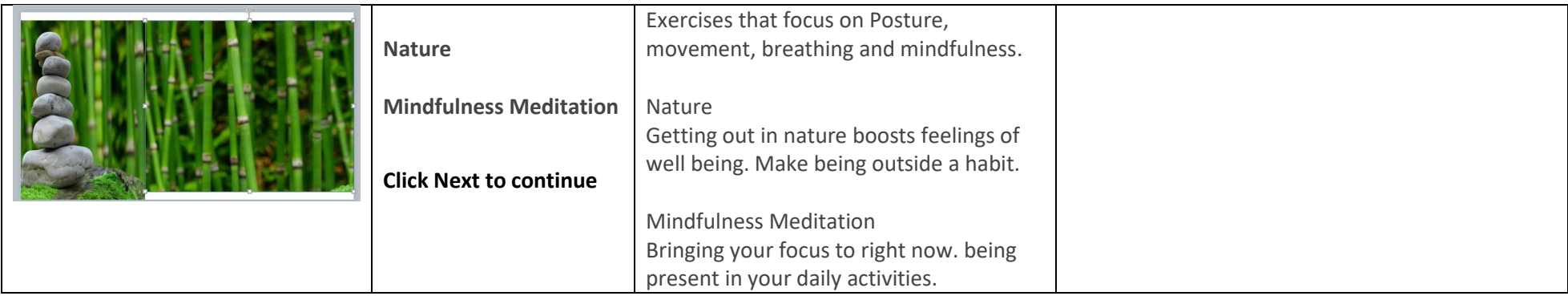

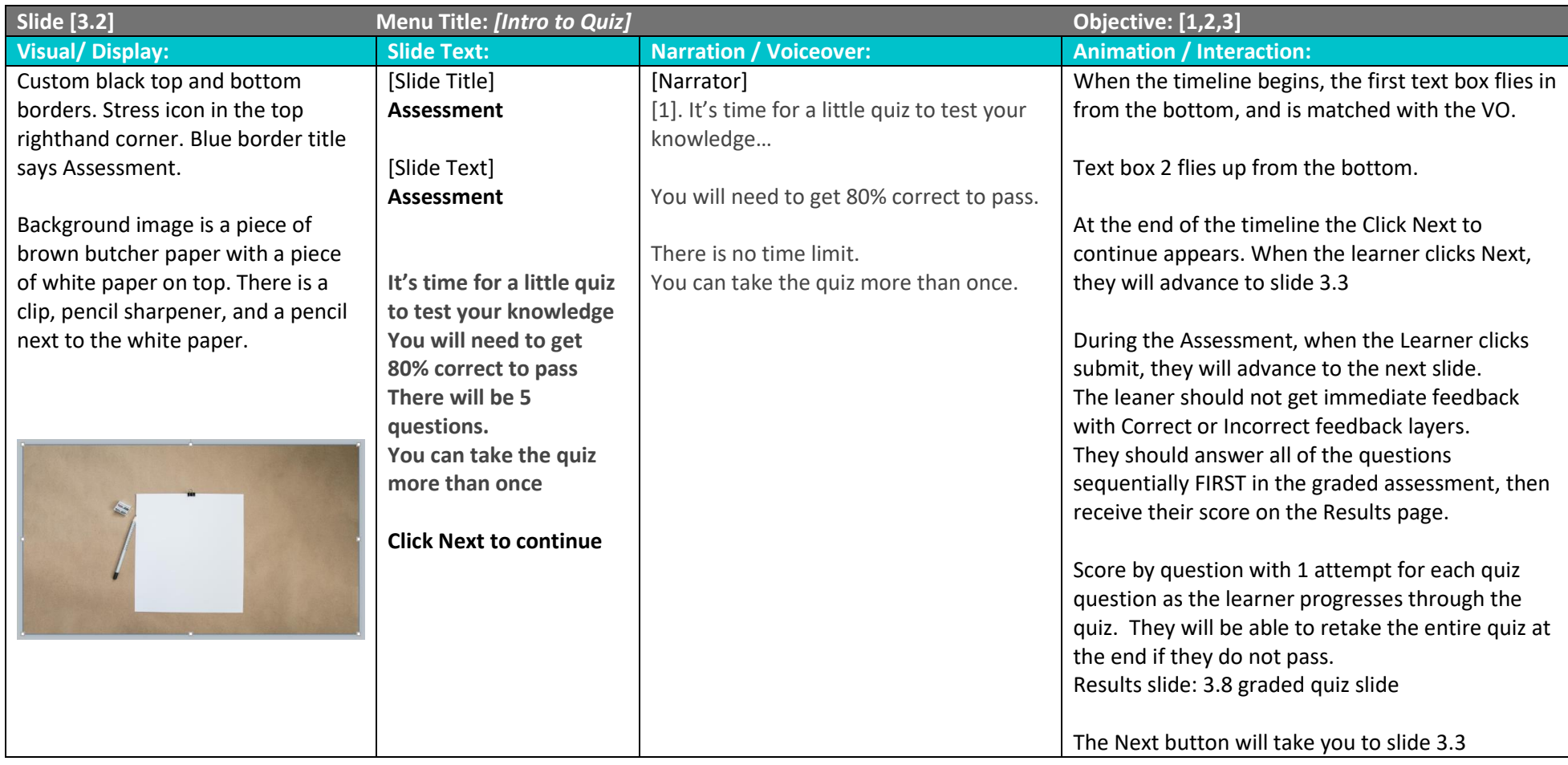

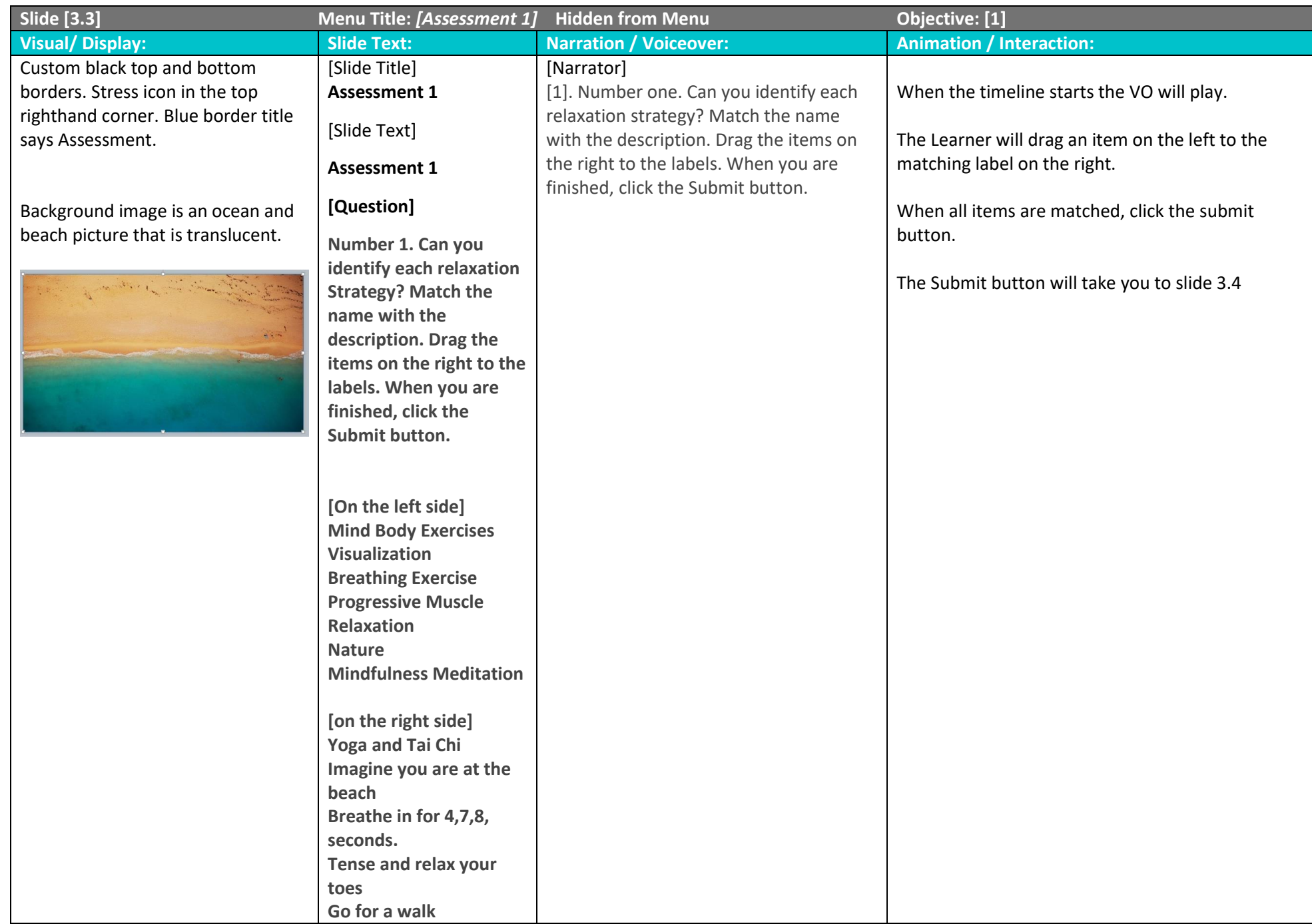

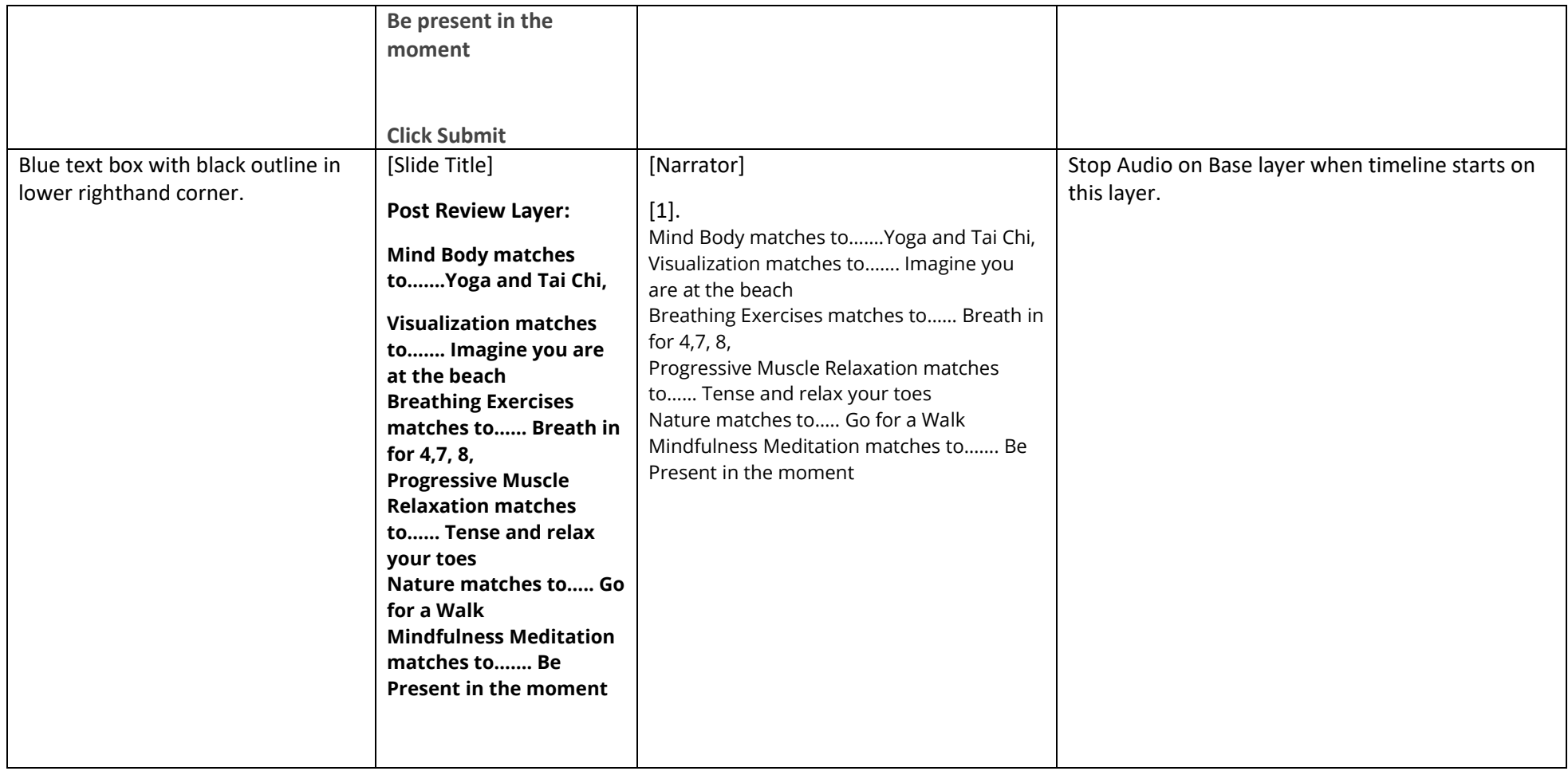

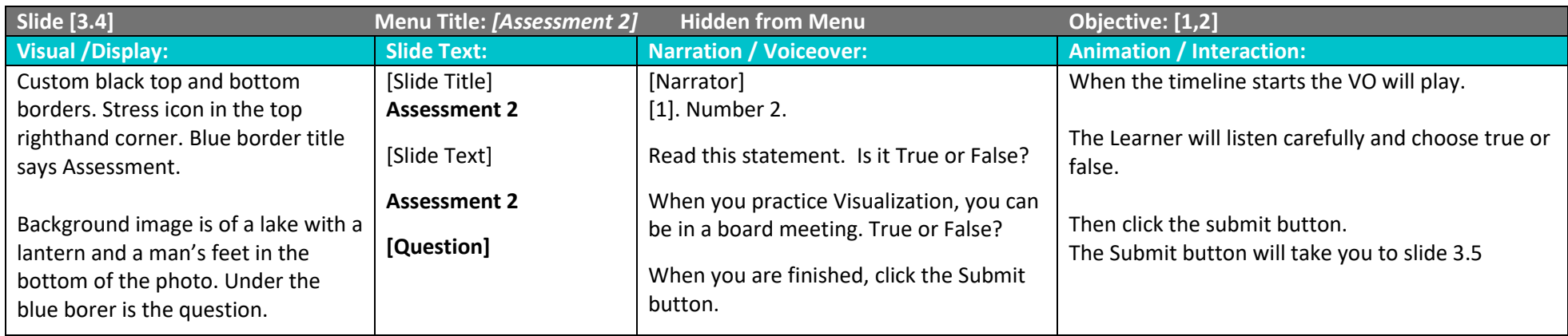

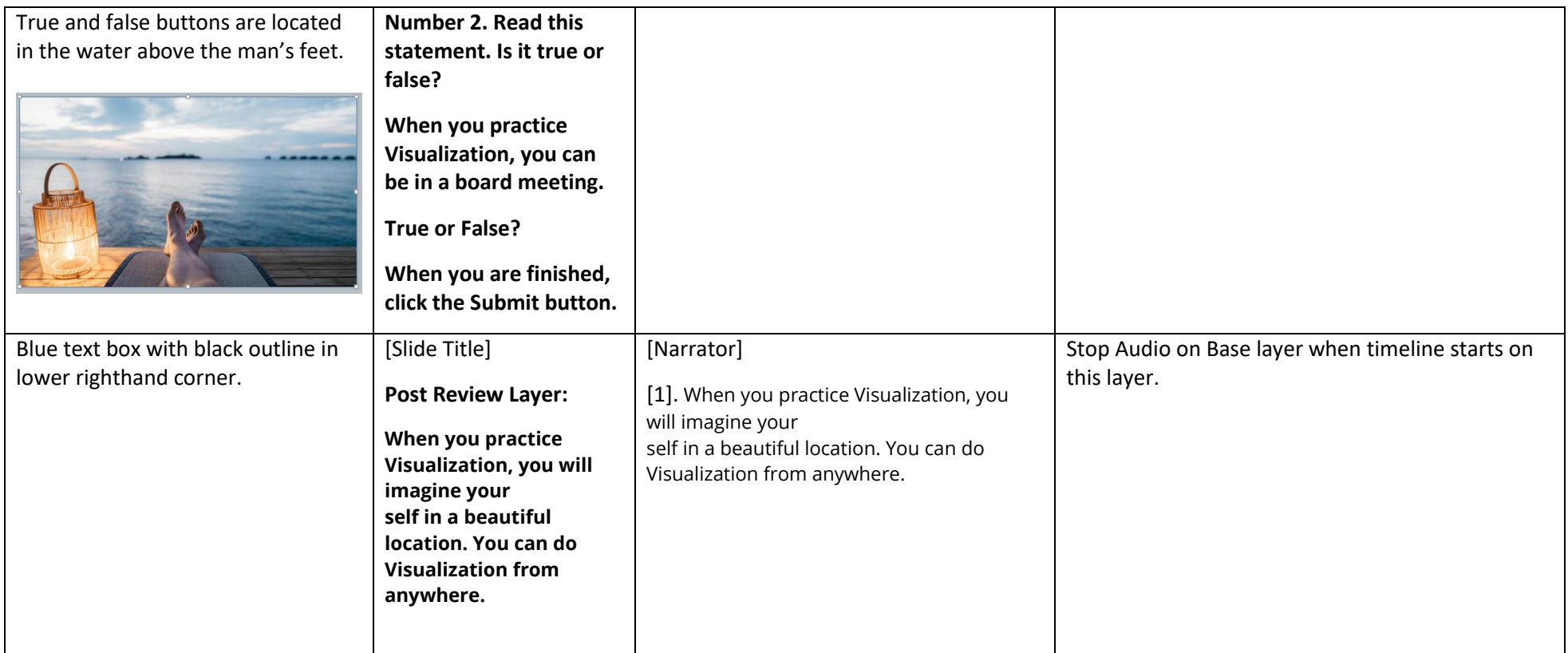

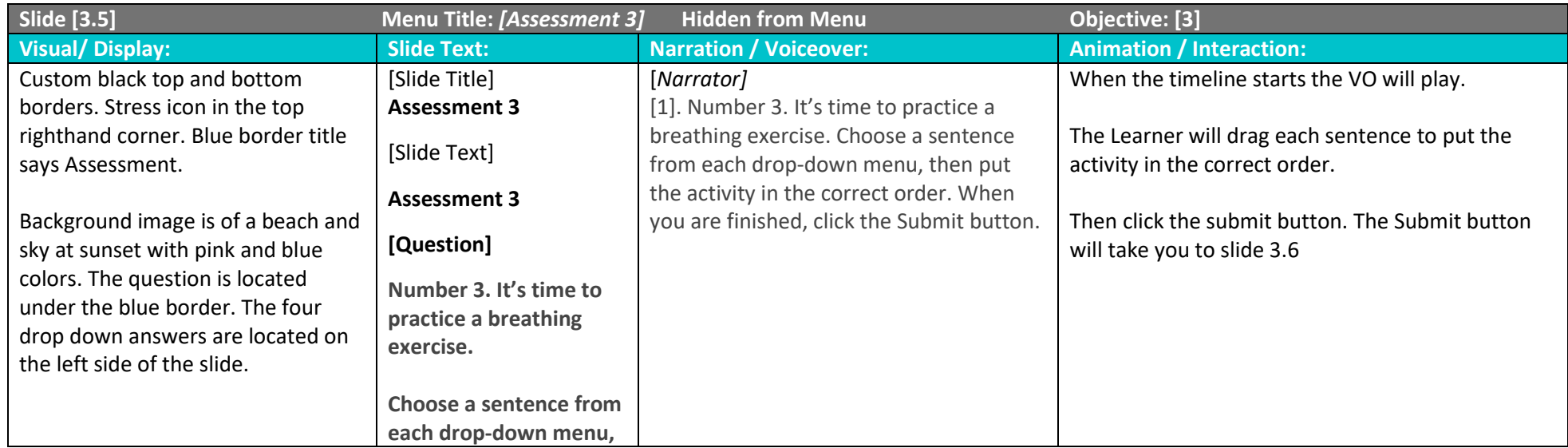

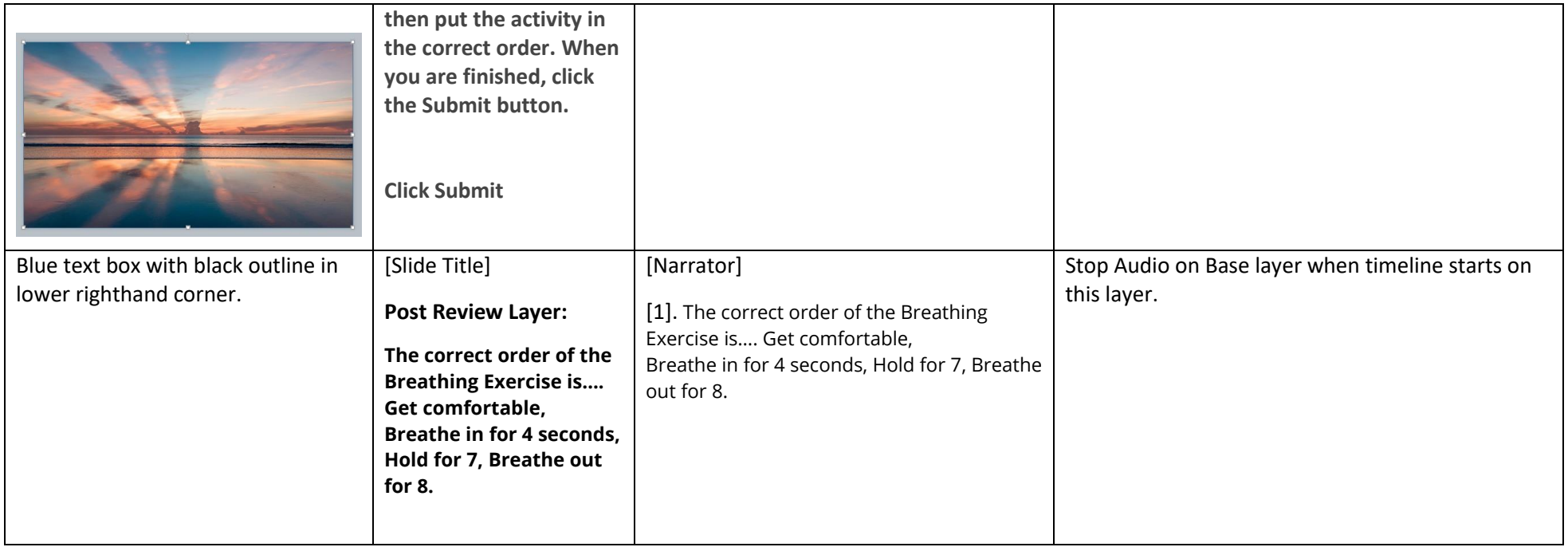

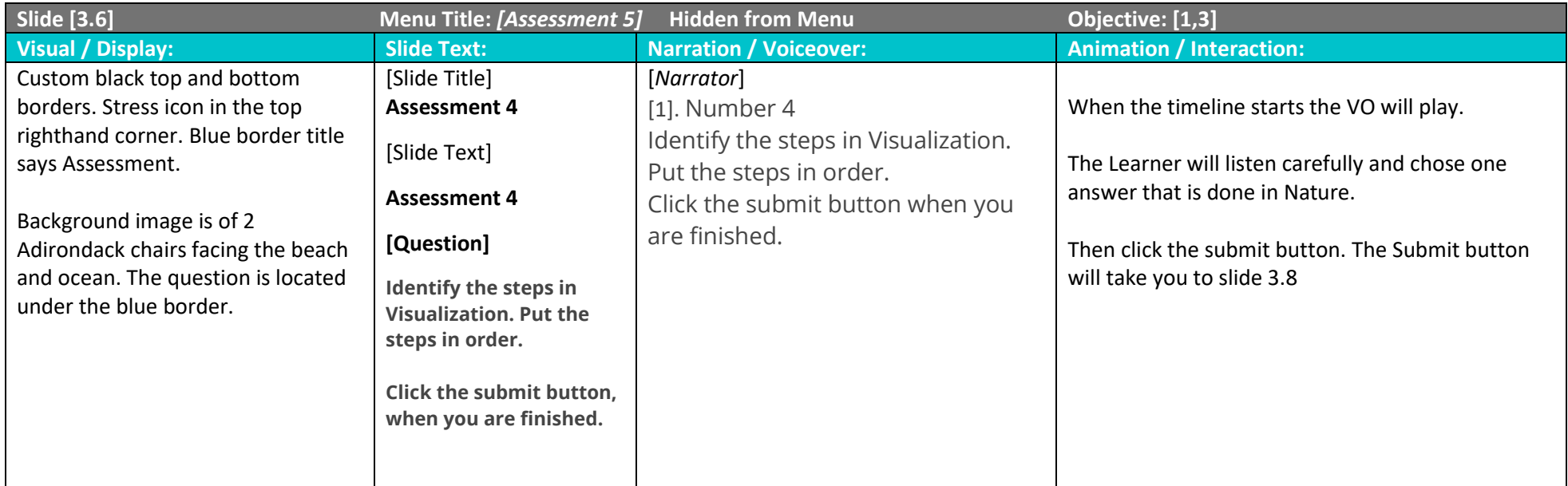

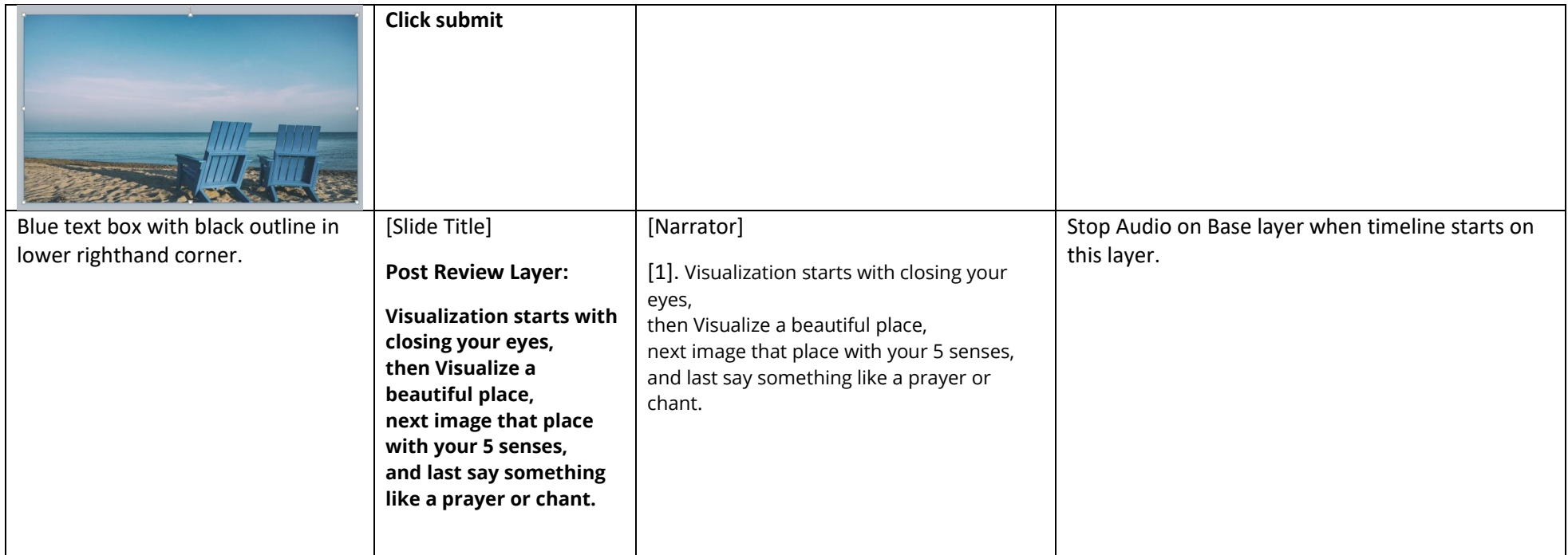

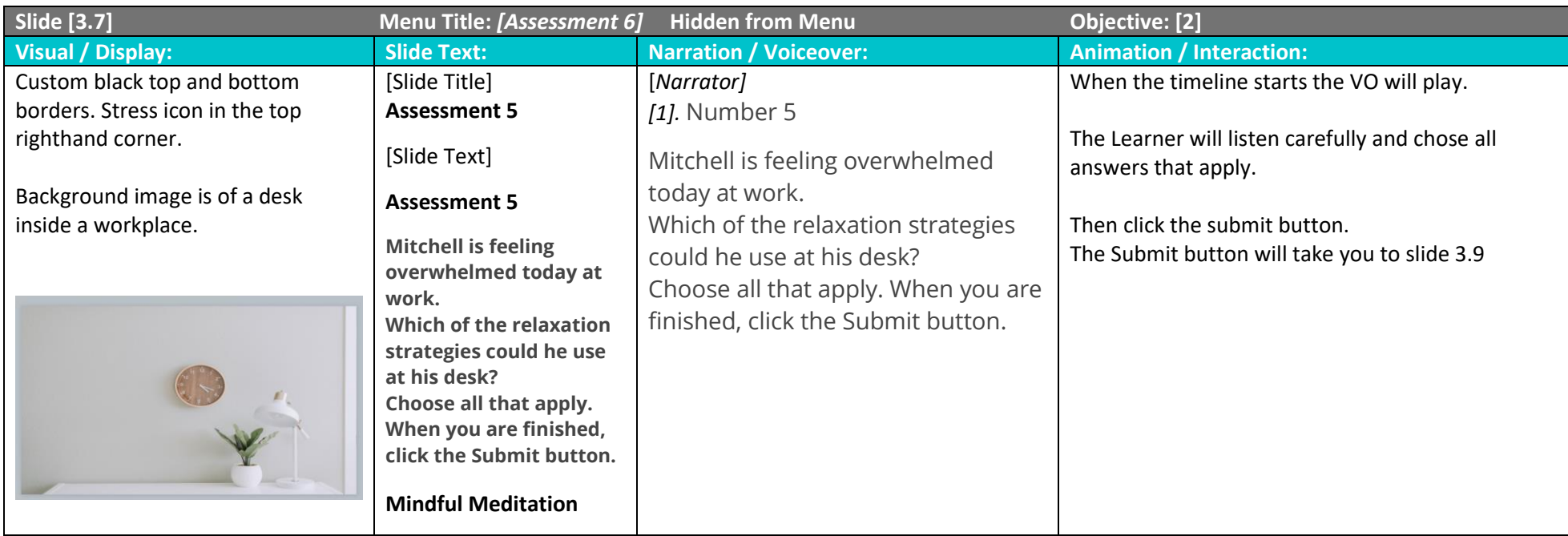

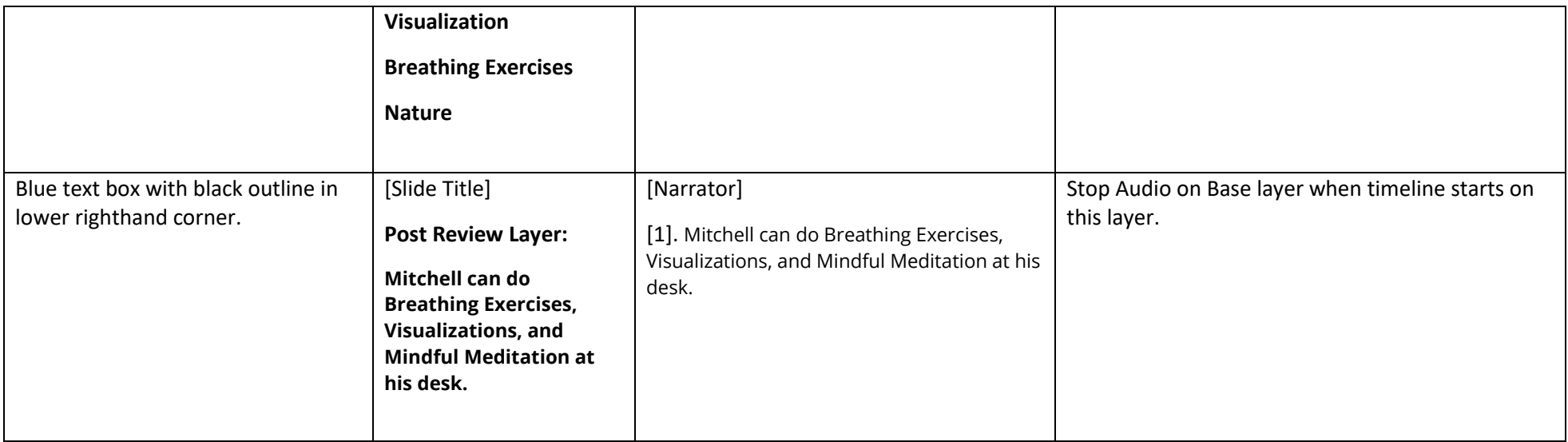

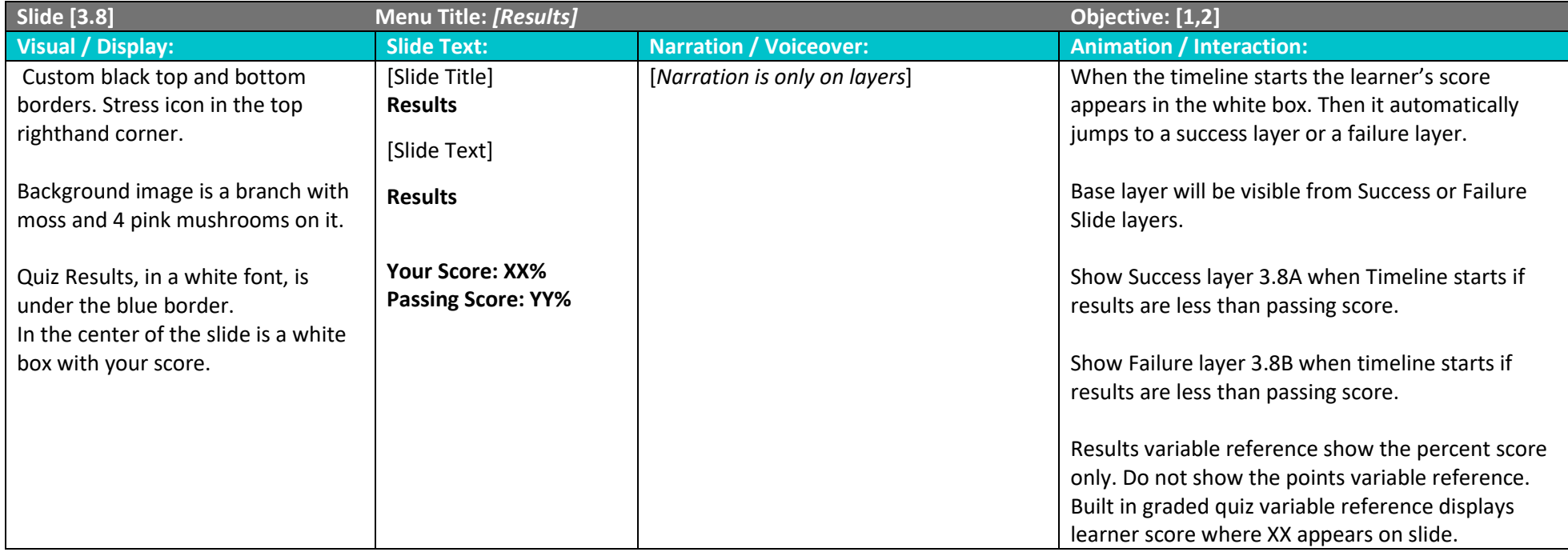

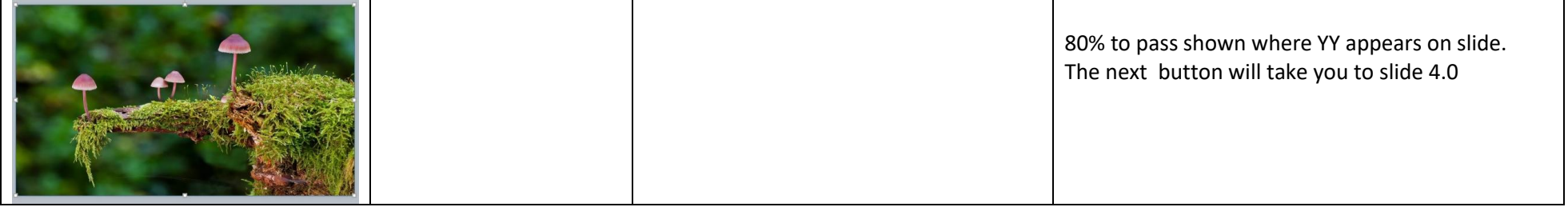

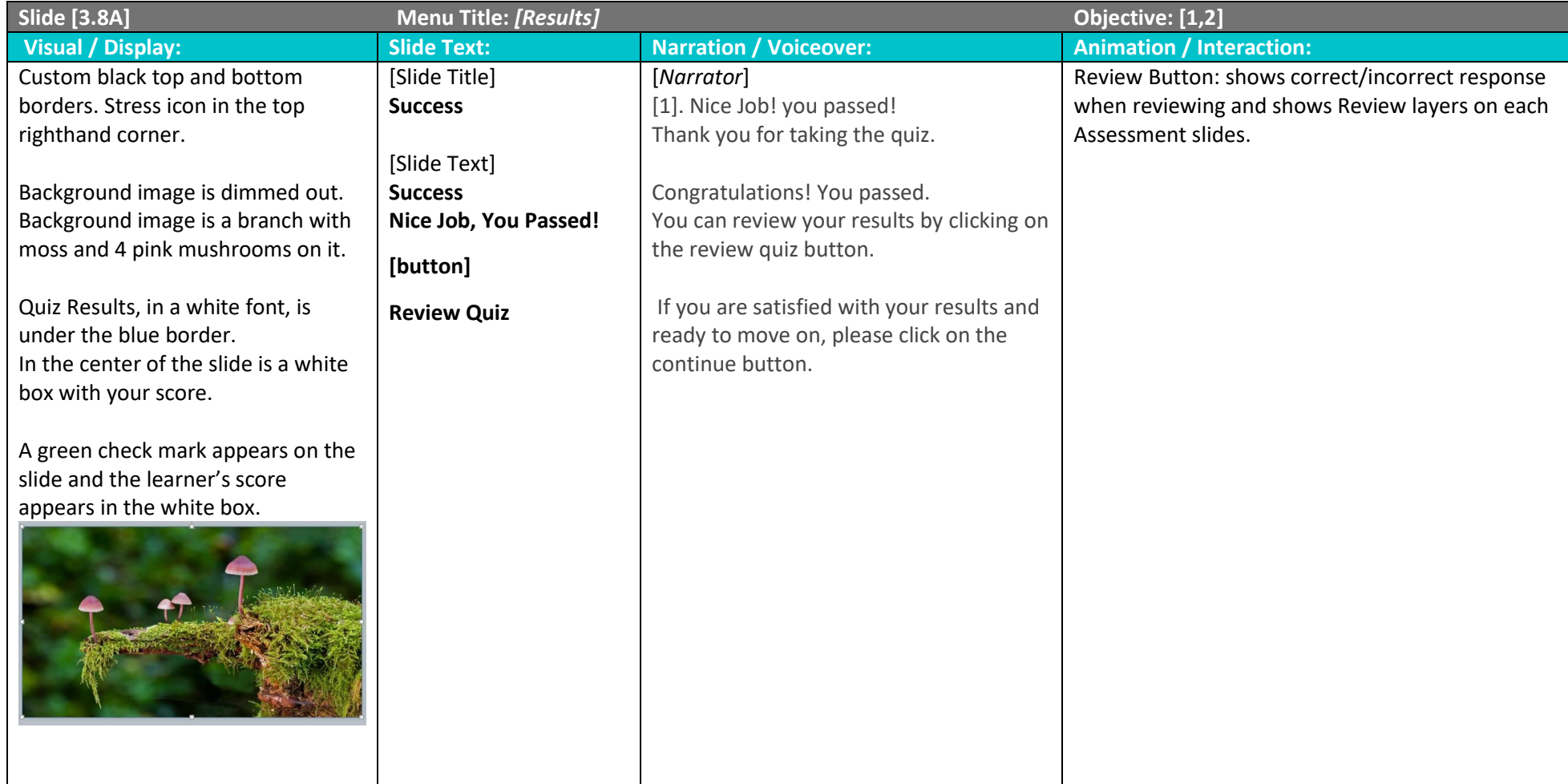

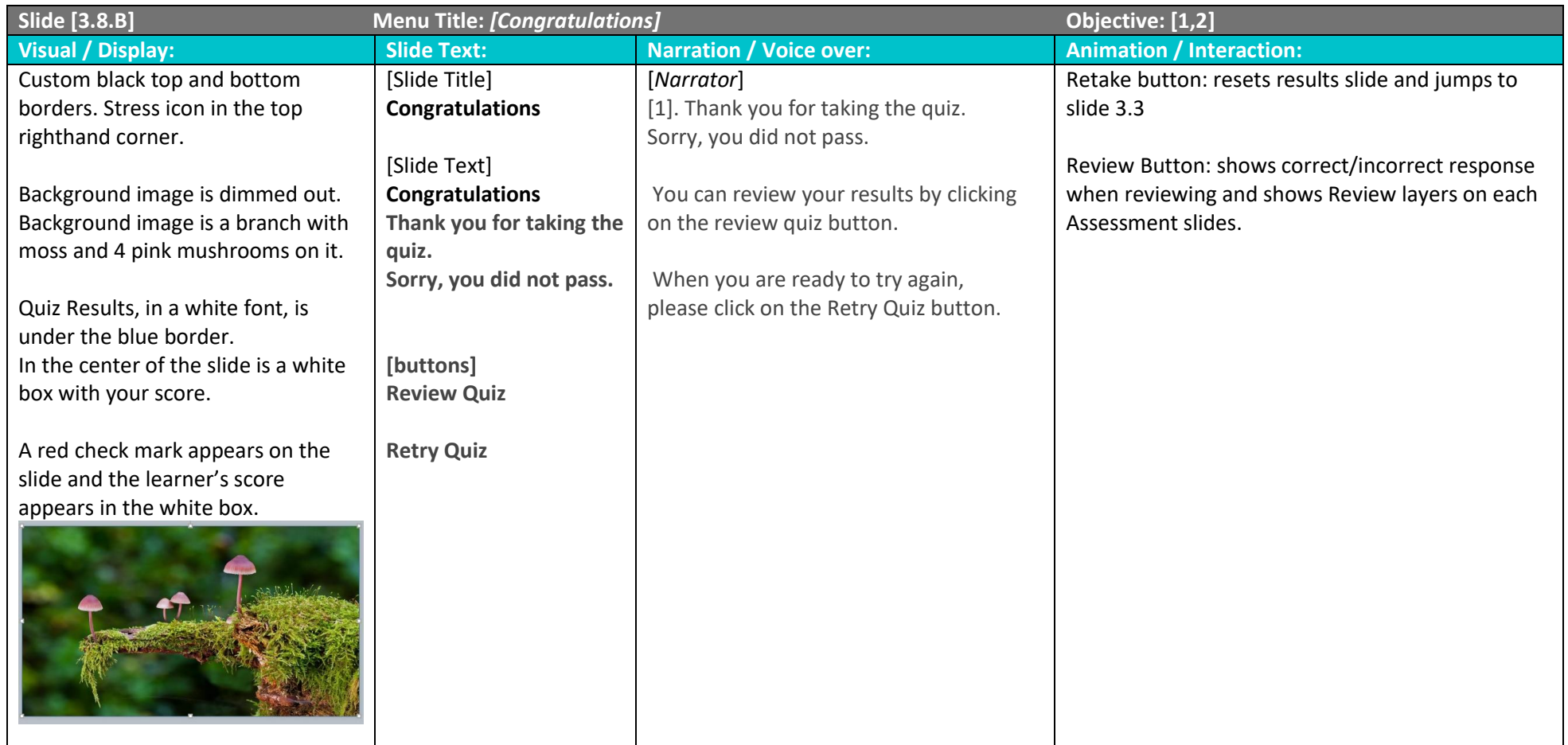

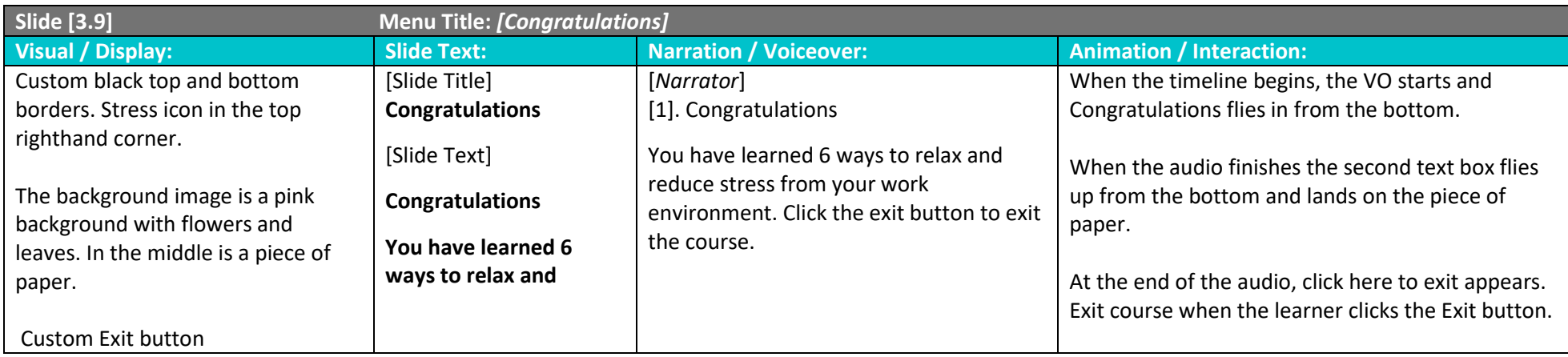

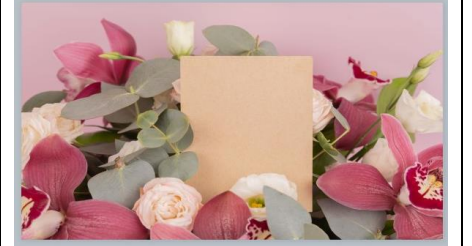

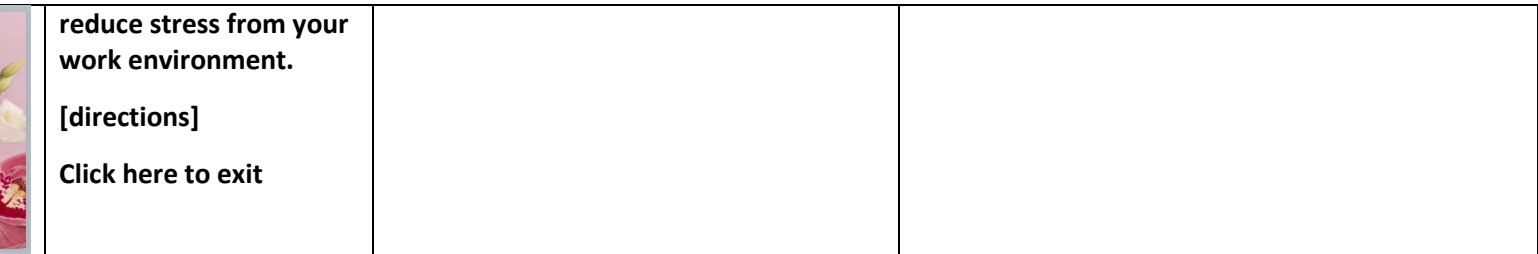